**ГРАФИЧНИ ФУНКЦИИ НА MATLAB**

**dimitrova@tu-sofia.bg pct.tu-sofia.bg/dd/pik3**

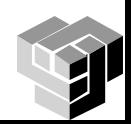

# **Графика в МаtLab**

Предназначение – визуализация на данни

# Избор на графика

- в зависимост от природата на данните
- целта на изобразяването

### Типове

- двумерна
	- линейна
	- бар
	- хистограма
	- кръгова
- тримерна
	- повърхнини
	- мрежи
	- сечения

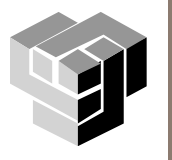

### **Програмни средства за графика**

### Средства за изчертаване

- интерктивни графични средства *Figure, plottools*
- команди
- комбинация от двата метода
- Средства за анализиране
	- анотиране
		- локализиране на точки
		- апроксимиране
		- маркиране на подмножества от данните
		- коментиране
- Средства за форматиране
	- обекти
		- компоненти
			- свойства
				- изглед
				- поведение

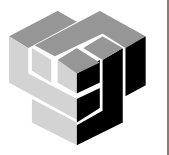

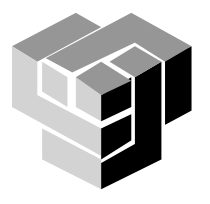

### **ИНТЕРАКТИВНА ГРАФИЧНА СРЕДА**

### **Компоненти на графичната среда**

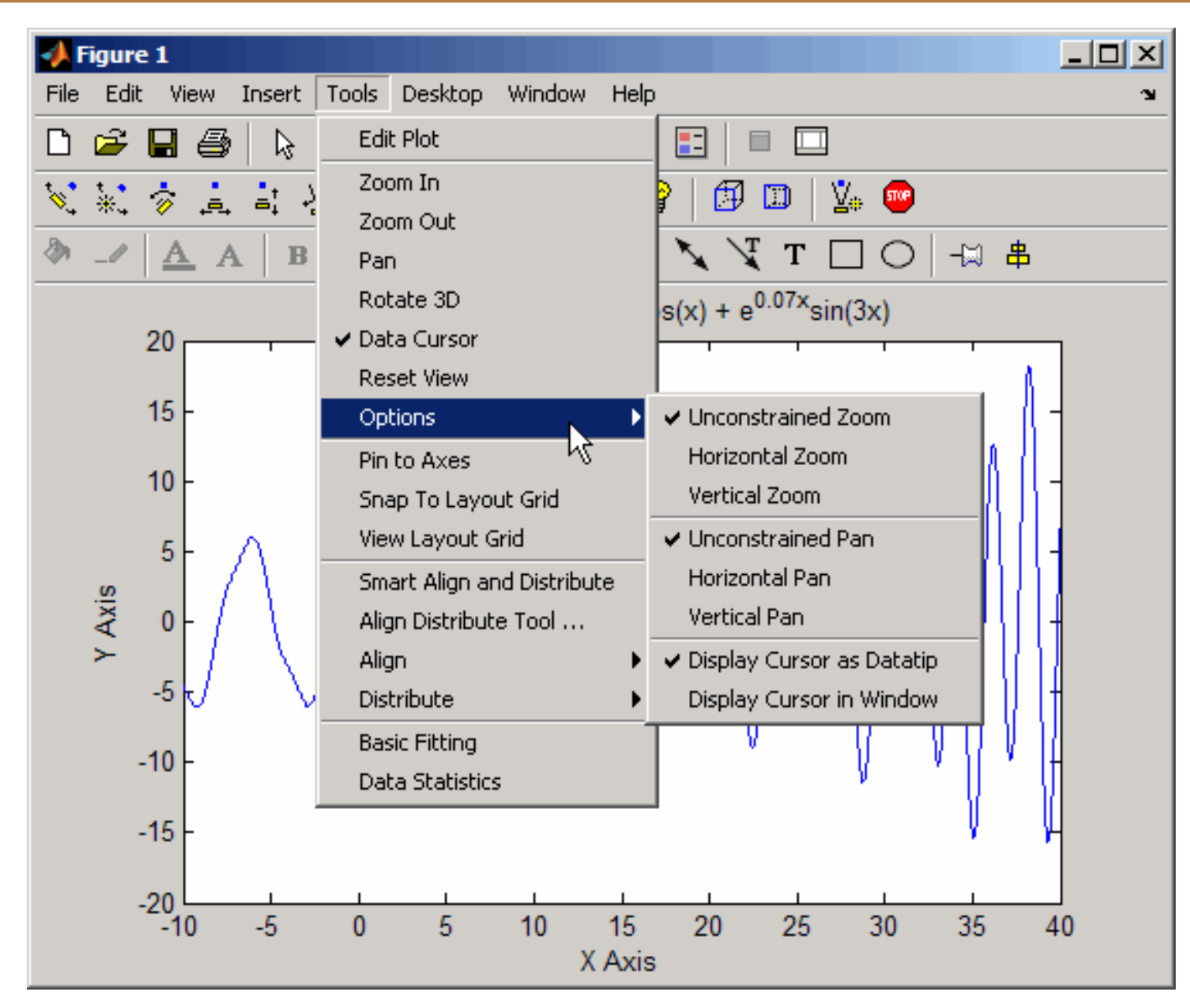

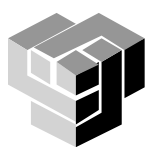

### **Чертожни средства**

#### **Предназначение**

- **избор на тип графика**
- **настройка на свойствата на графични обекти**
- **анотиране на графика с текст, стрелки и др. символо**
- **наслагване на графики**
- **добавяне и премахване на данни в графика**  $\Box$

#### **Достъп до чертожните средства**

plottools figurepalette plotbrowser propertyeditor

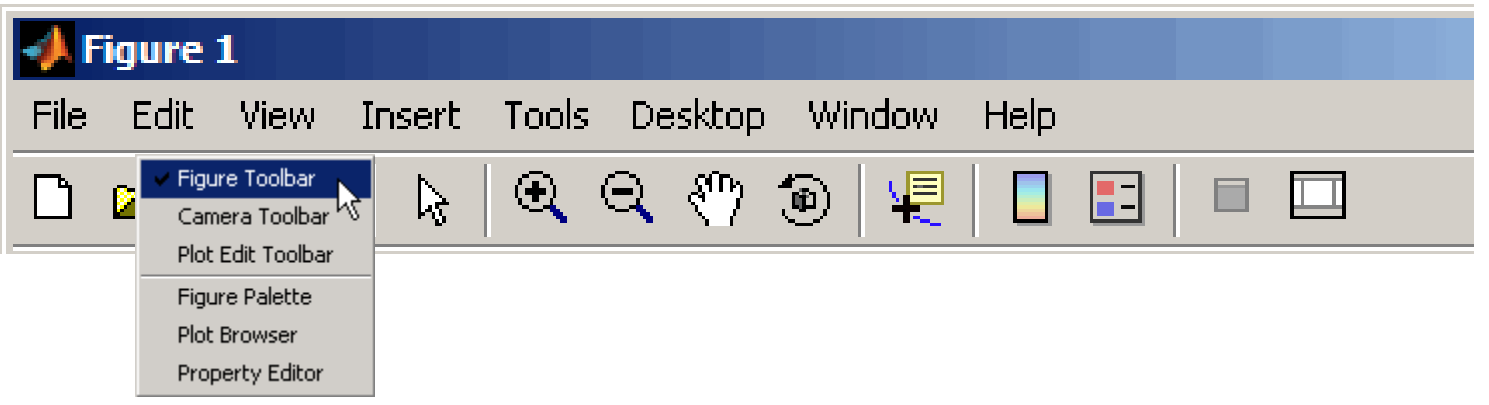

### Чертожни средства

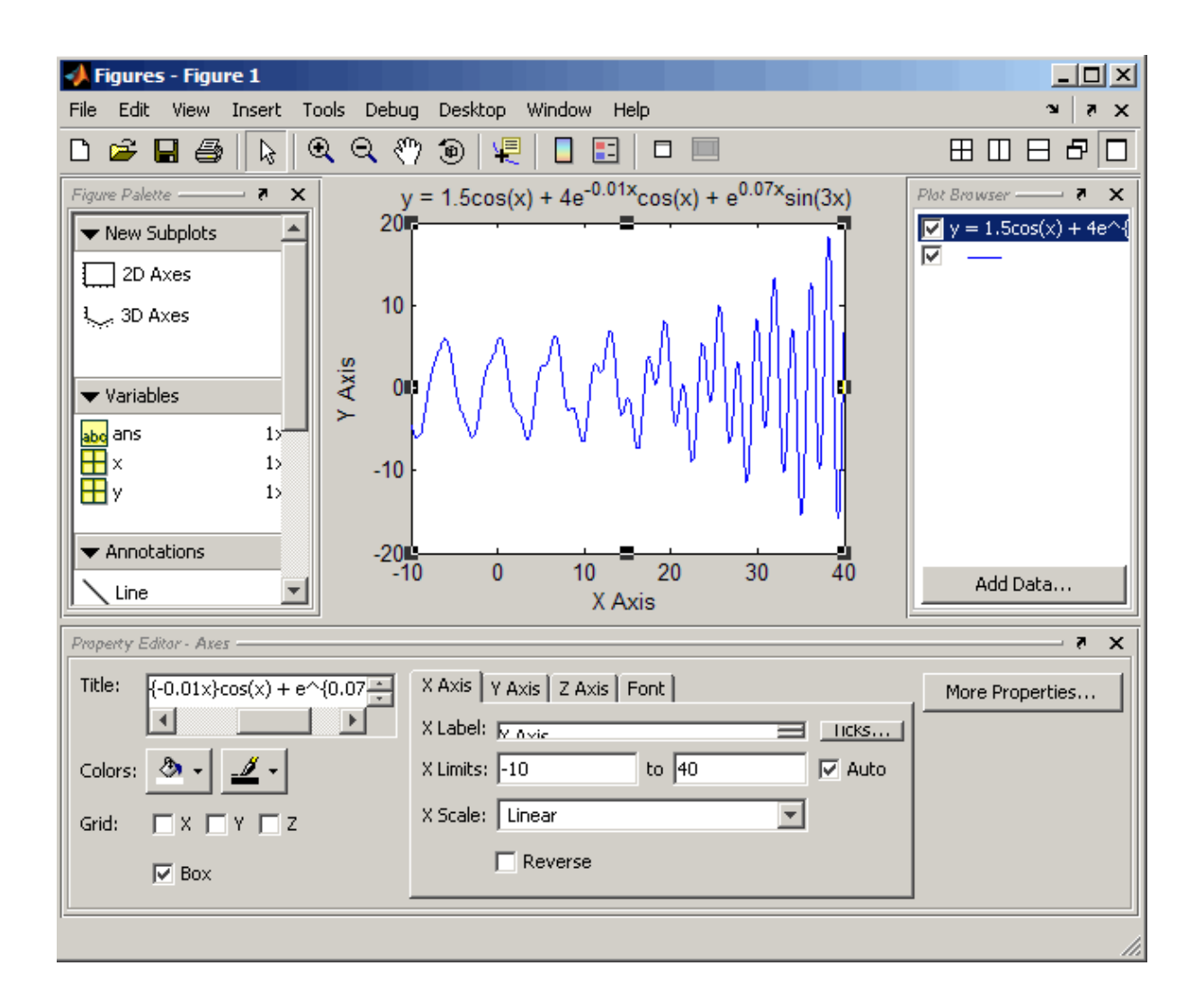

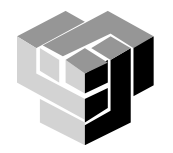

# **Избор на тип графика**

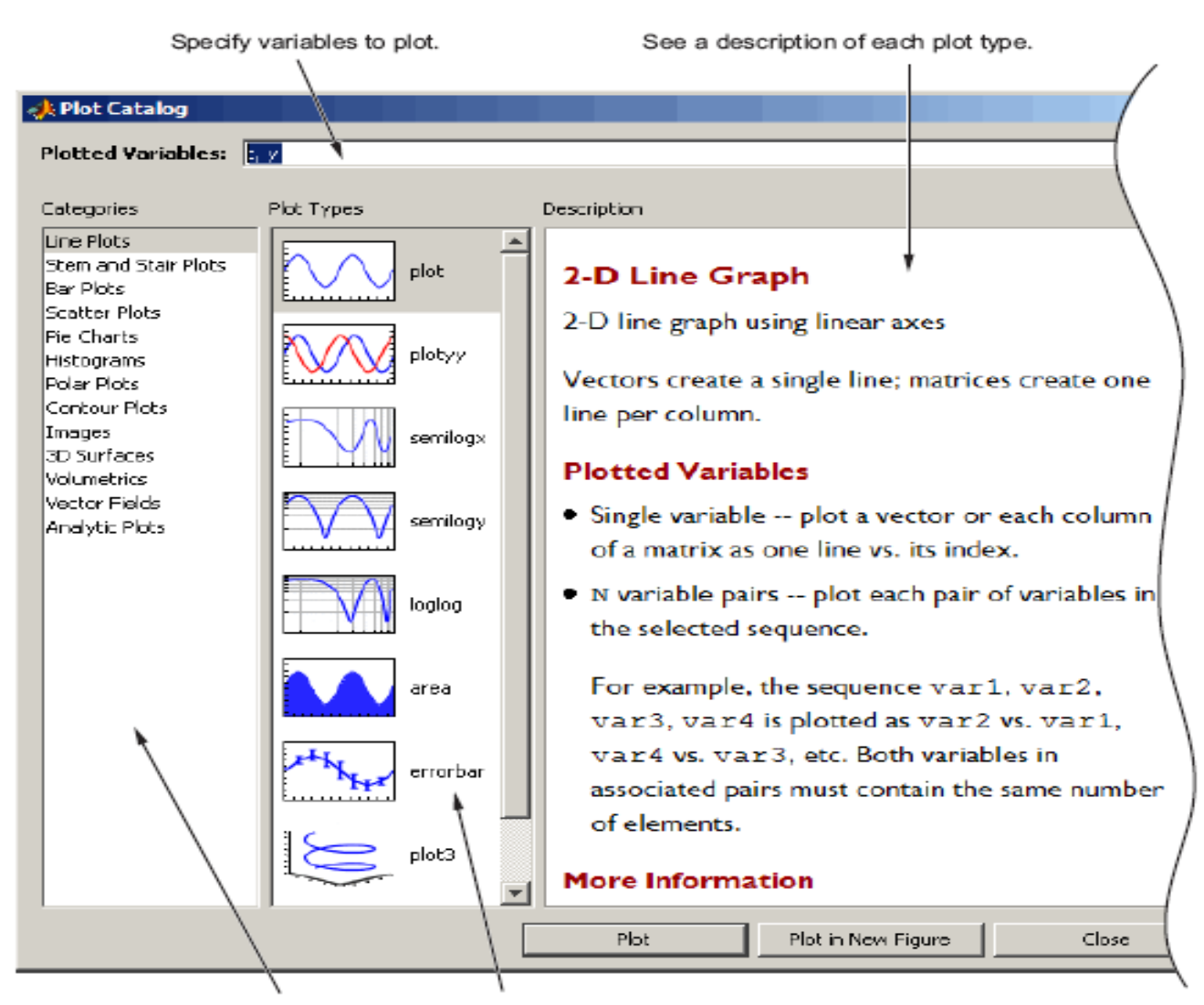

Select a category of graphs and then choose a specific type.

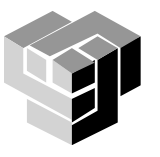

#### **Атрибути на графиката**

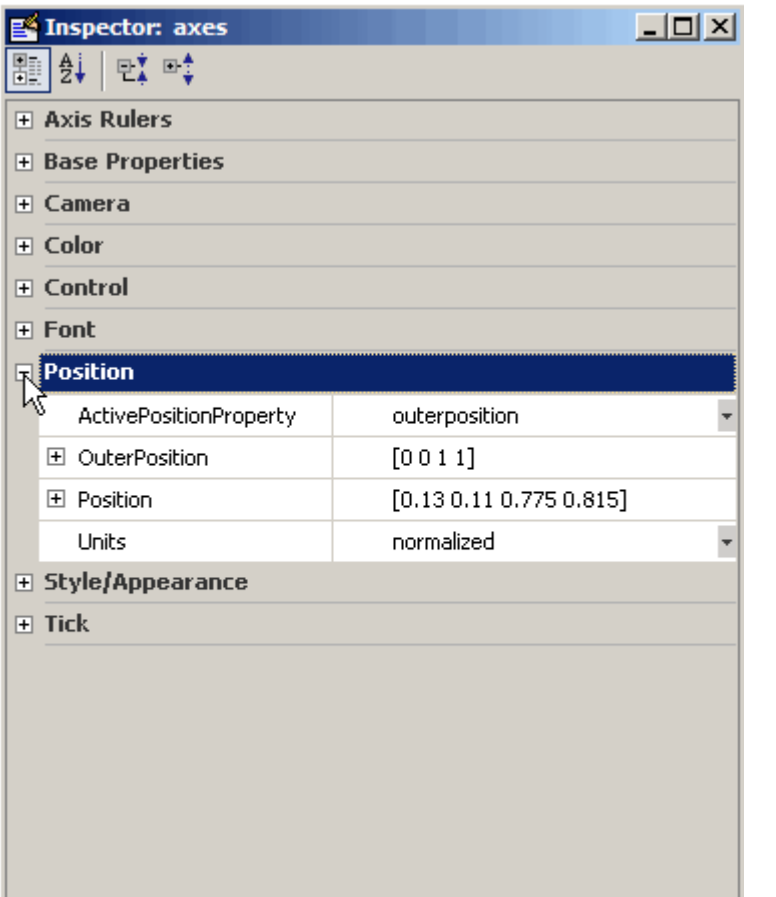

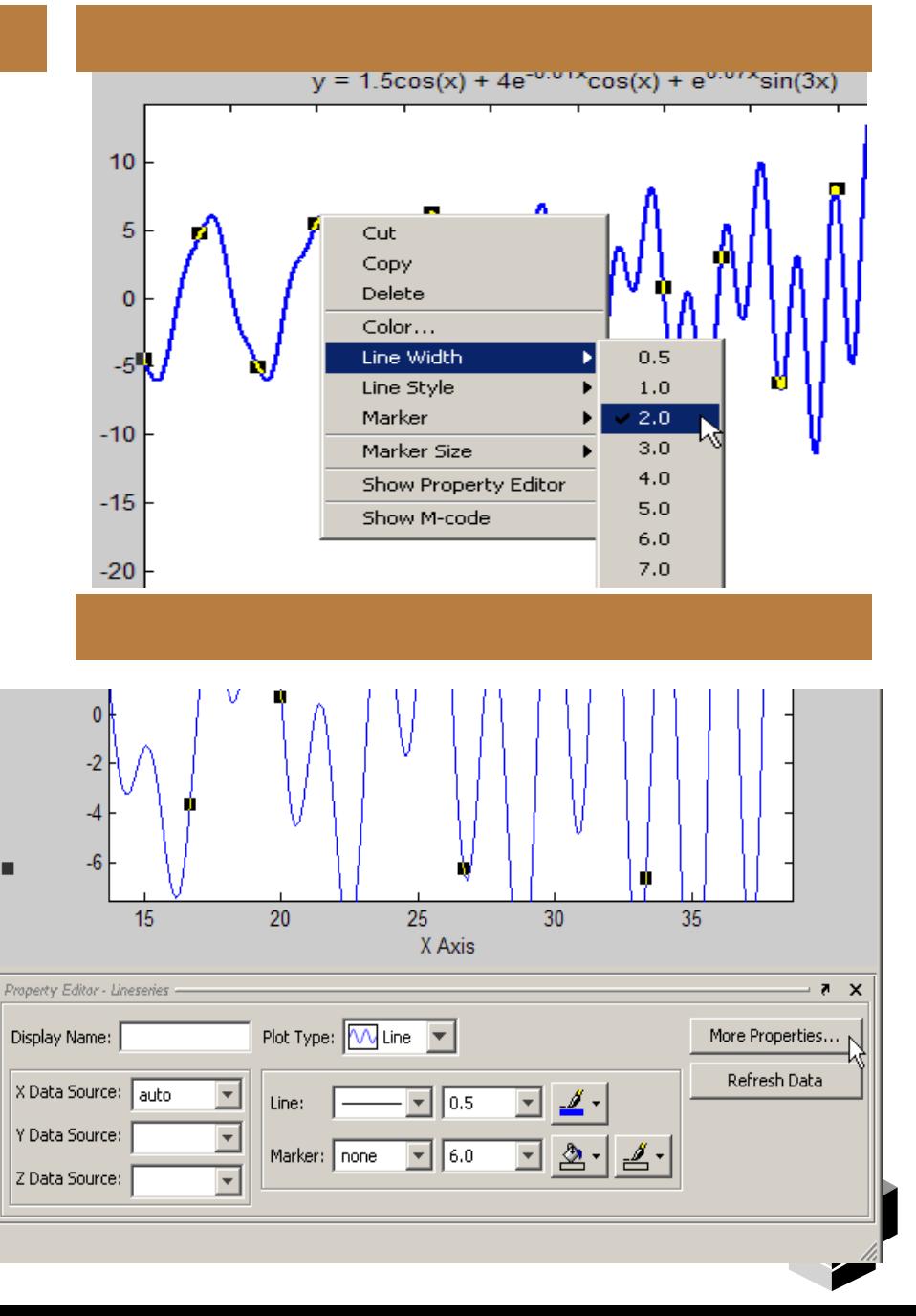

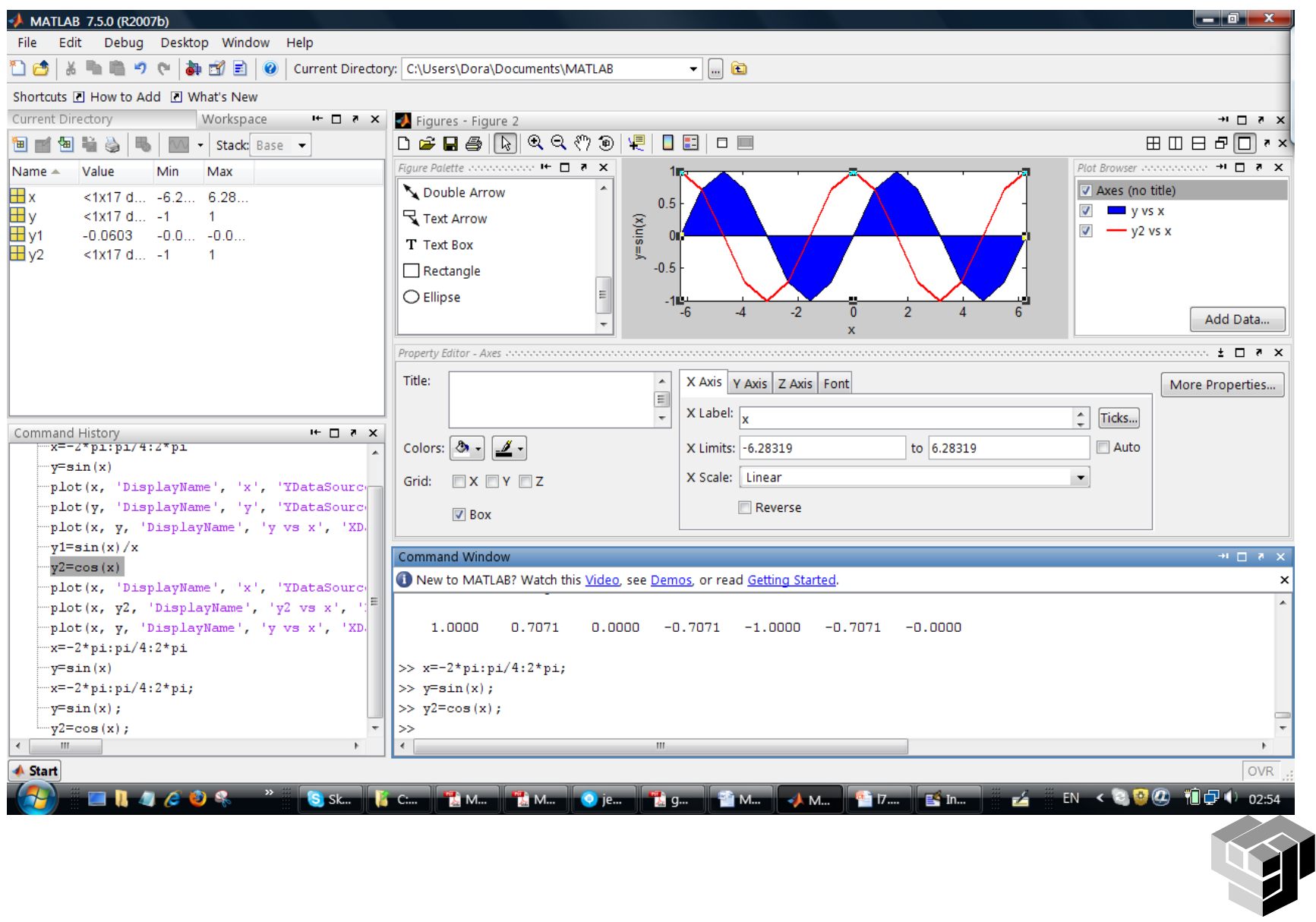

# Видове изход

### на принтер

# във файл

стандартен графичен формат - TIFF, JPEG, EPS

FIG файл

команден файл

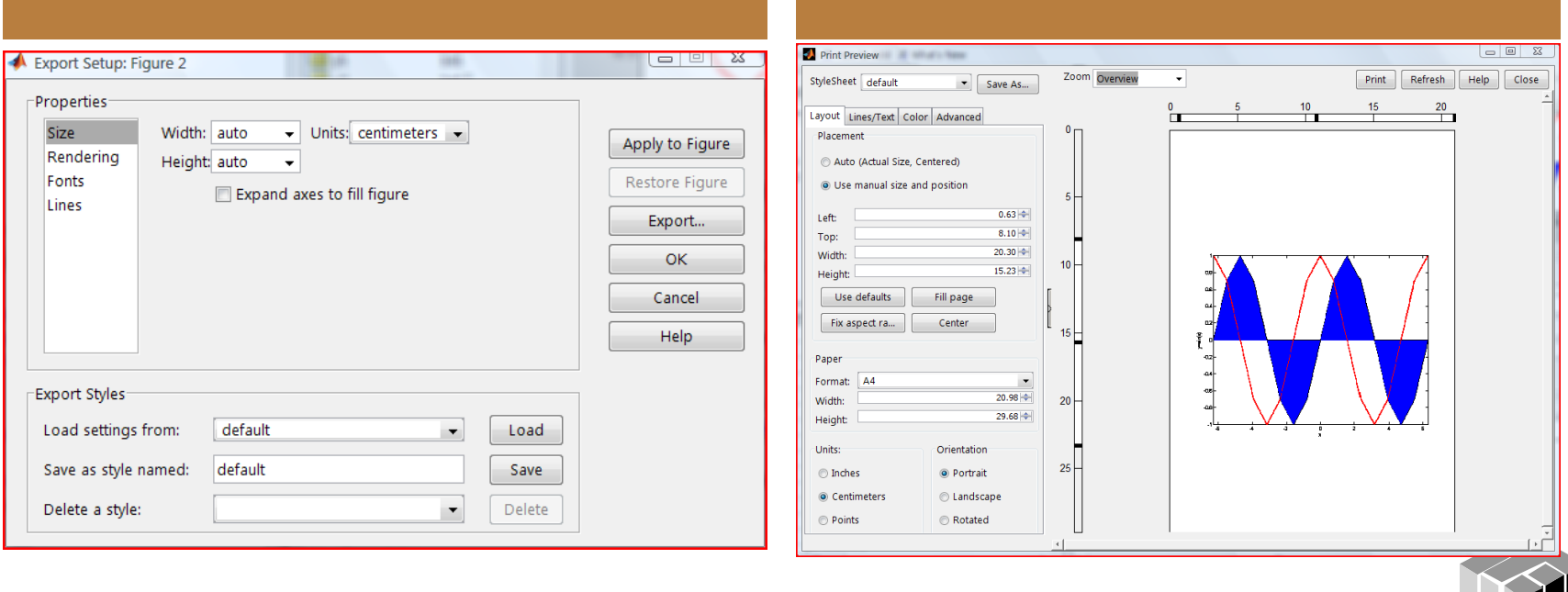

#### ГЕНЕРИРАРНЕ НА ГРАФИКА ЧРЕЗ КОМАНДИ И ФУНКЦИИ

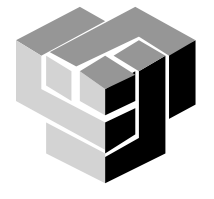

### **Категории команди**

Команди и функции за изчертаване

Команди за управление на координатната система

Команди за анотиране на графиката

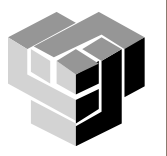

### **Команди за изчертаване**

# **plot (у)**

изчертава графика на функция, чиито стойности са записани във вектора у. Като абсциси се използват индексите на отделните елементи на вектора;

### **plot(Y)**

изчертава едновременно графики на няколко функции, представени чрез отделните колонки на матрицата Y. За абсциси се използват първите индекси на елементите;

### **plot (х, у)**

изчертава графика на функцията у = f(x). Тук х е вектор с абсцисите, а у - вектор с ординатите;

# **plot(x, Y)**

изчертава едновременно графики на няколко функции на един и същ аргумент: у1 = f1(x), y2 = f2(x). Стойностите на функциите са записани в отделните колонки на матрицата Y;

# **plot(x, y1, х, у2, х, уЗ, ...)**

изчертава едновременно графики на няколко функции на един и същ аргумент, функциите са представени с двойки вектори:

 $\blacksquare$  х - на абсцисите, у1, у2, у3, - на ординатите;

### **plot(x, f1(x), x, f2(x), ...)**

изчертава едновременно графики на няколко функции на един и същ аргумент , стойностите на отделните функции, за всички абсциси от вектора х, се пресмятат директно в командата plot;

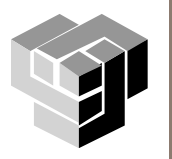

### **Команди за изчертаване**

### **plot(x, y1, 'str1', x, y2, 'str2', ...)**

аргументите са по "тройки ". Третият аргумент от всяка тройка е стринг, състоящ се от един до три *управляващи* символа. С помощта на тези символи може да се променят подразбиращите се стойности за *цвят* и *стил на линията* и *вида на маркера*

### **plot(x, y1, 'str1', 'param', value\_of\_par, ...)**

- двойките или тройките аргументи могат да бъдат следвани от *двойки parameter/values* , задаващи *допълнителни свойства* на компонентите:
	- **'LineWidth', n**

дебелина на линията в **pt**; **n** — цяло число;

#### **'MarkerEdgeColor', 'symbol'**

цвят на маркера (ако е отворен) или цвят на рамката на маркера (ако е затворена фигура). Стрингът 'symbol' е един от горните символи за задаване на цвят;

#### **'MarkerFaceColor', 'symbol'**

цвят за запълване на маркера (ако е затворена фигура);

#### **'MarkerSize', n**

размер на маркера в pt; n - цяло число

#### **1 pt = (1 / 72)" (1 /72) \* 25.4 мм ≈ 0.353 мм**

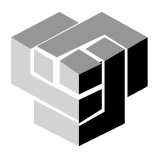

# Атрибути на графичните компоненти

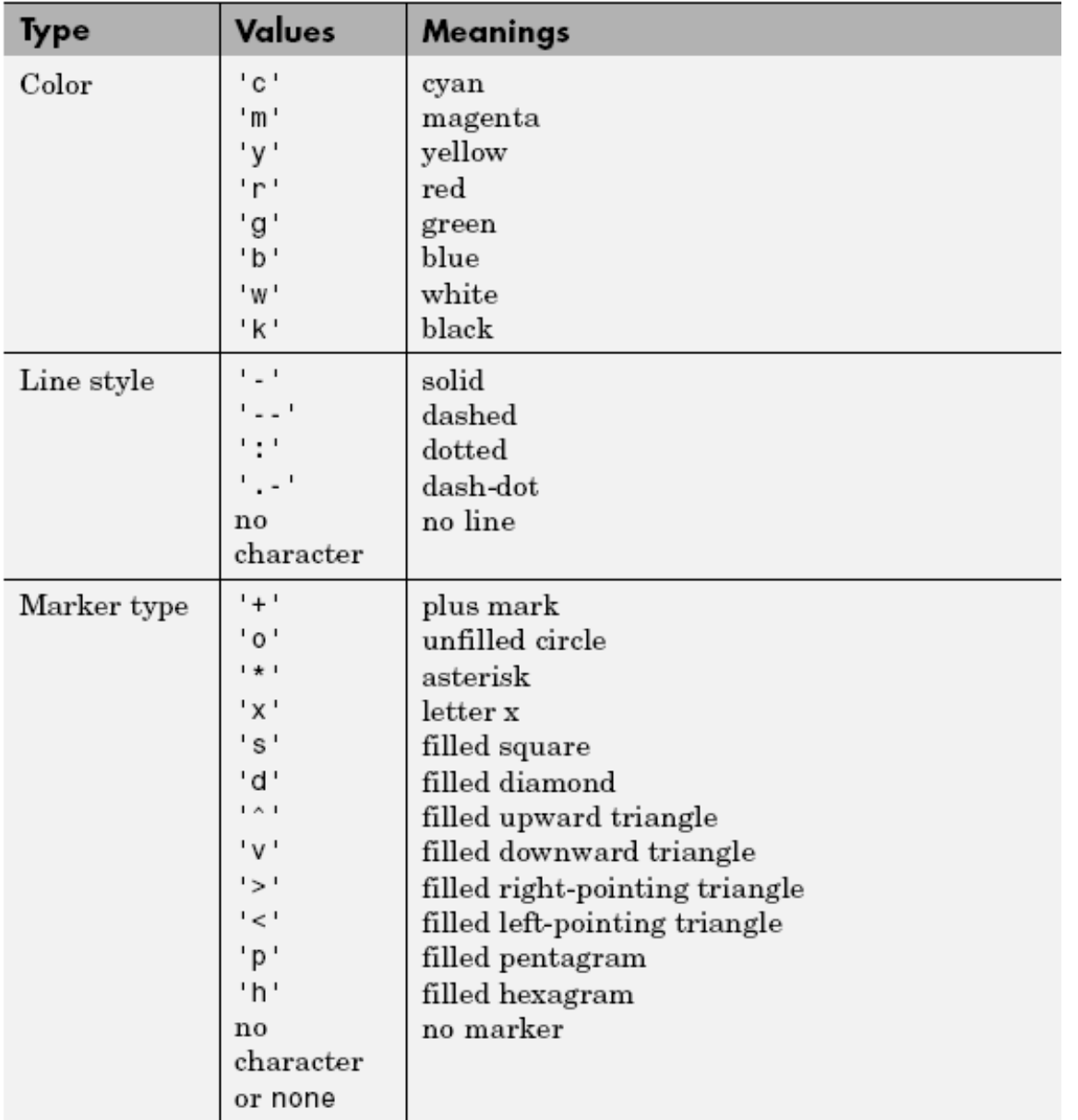

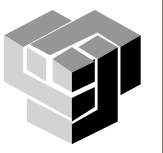

### Други команди за изчертаване

# $loglog(x,y)$

създава логаритмична графика log<sub>10</sub>(y) спрямо log<sub>10</sub>(x), използва<br>логаритмичен мащаб по двете оси x и y

# $\mathsf{semilogx}(x,y)$

създава полулогаритмична графика на вектора у спрямо  $log_{10}(x)$ , използва логаритмичен мащаб по оста х

# semilogy $(x,y)$

създава полулогаритмична графика на log<sub>10</sub>(у) спрямо вектора x,<br>използва логаритмичен мащаб по оста у

# polar(theta,rho)

създава графика в полярни координати на радиуса rho спрямо<br>ъгъла theta

# polar (phi , r, 'str')

- $\blacksquare$  графика на функцията r = r(ф) в полярни координати
	- **phi** вектор със стойностите на полярния ъгъл в радиани
	- r вектор със стойностите на радиуса
	- **E** 'str' стринг, който задава стила на линията

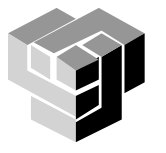

 $>> y=[10 24 16 -3];$ >> plot(y)

>> x=[5 10 11 24] ; >> plot(x,y )  $>> plot(x,y,'g--*)$ 

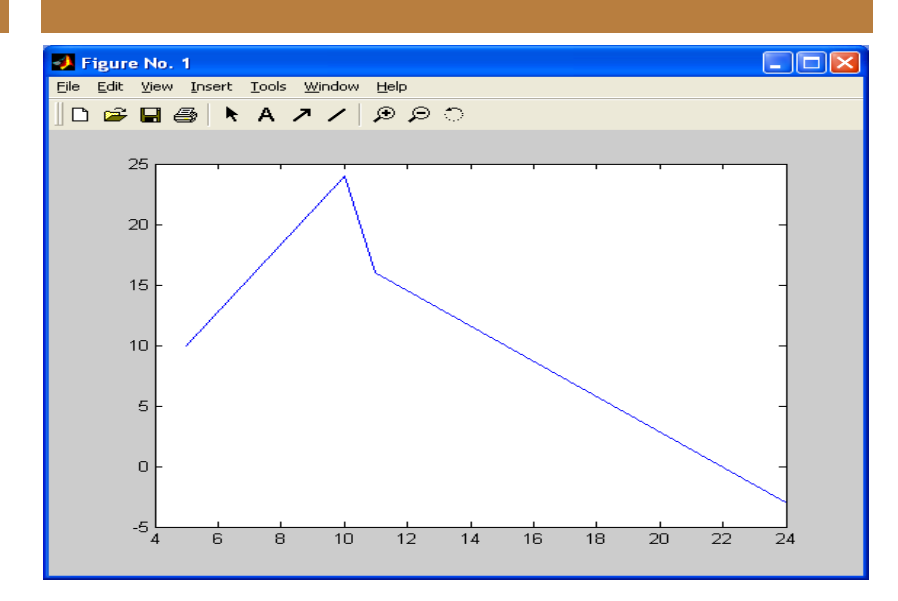

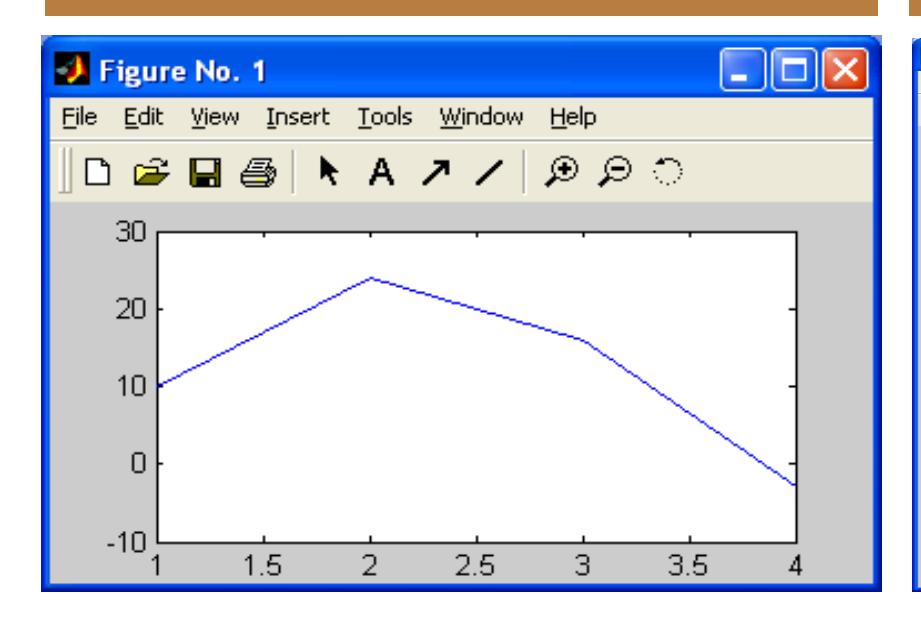

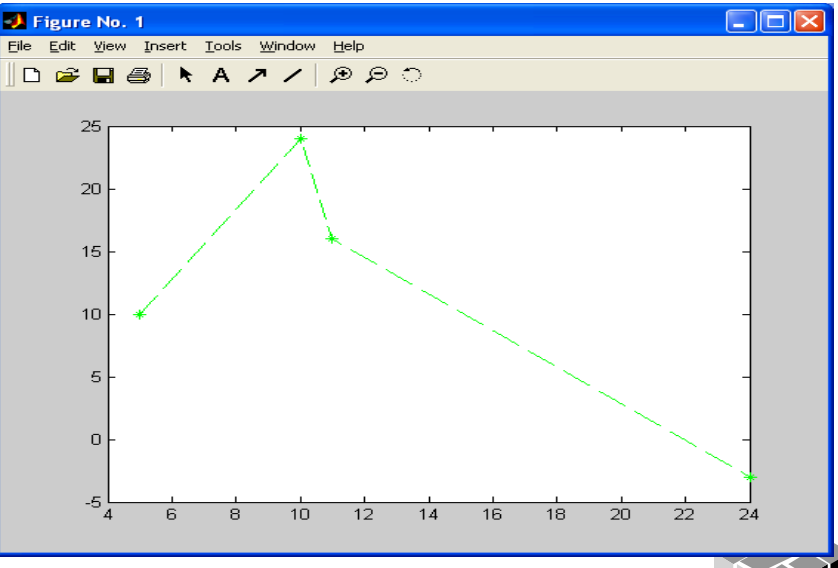

>> B= [2 4 6 ;12 32 45 ;13 15 16 ;21 25 28] ; >> plot(B,'b -.+')

>> title('Zaglavie')

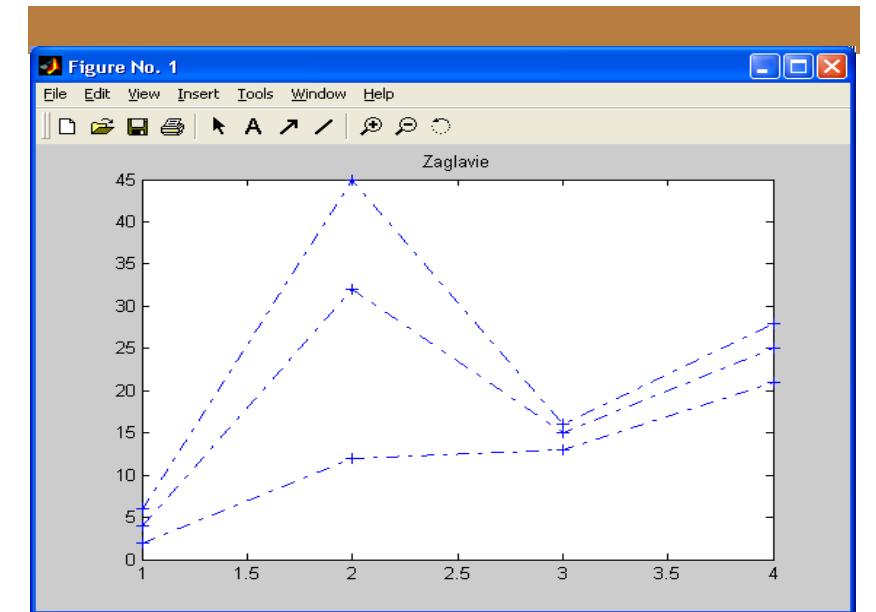

### >> x= -pi:0.01:pi;

% задаване на интервал (начална точка, стъпка, крайна точка)

### >> plot (x,cos(x)), grid on

% изчертаване на функцията с включена мрежа

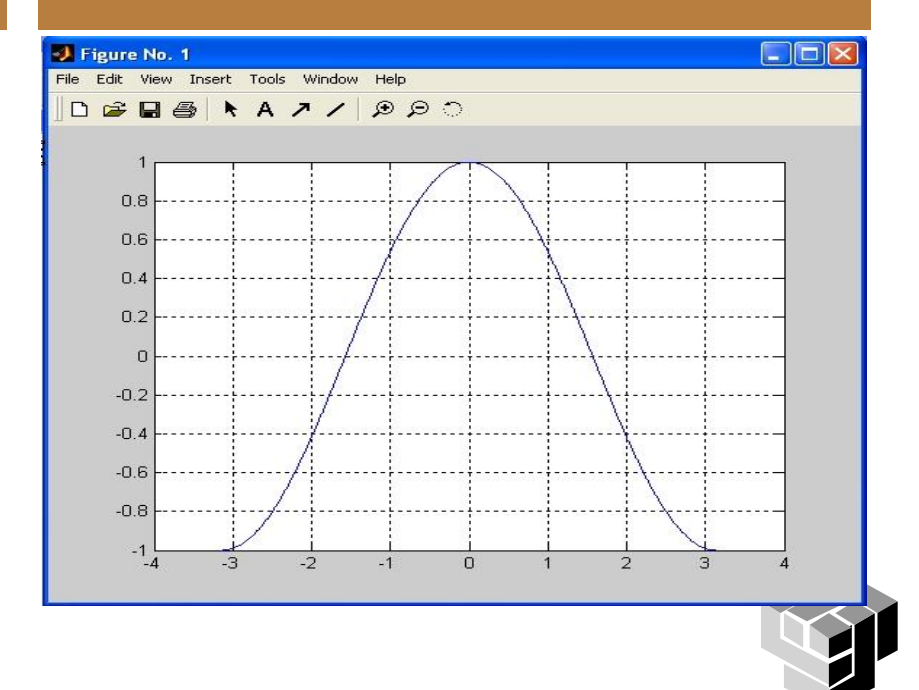

### **Команди за управление на координатната система**

#### Управление на мащабирането и изгледа на координатните оси на текущата графика:

- **axis ([xmin xmax ymin ymax])**
	- задава интервалите на изменение на променливите по координатните оси
- **axis auto**
	- връщане към подразбиращи се стойности
- **axis equal**
	- установява еднакъв мащаб по двете оси, така че графиката да не е деформирана
- **axis square**
	- установява еднакъв диапазон на изменение на променливите по двете оси
- **axis normal**
	- премахва всякакви ограничения по мащабирането
- Управление на мрежата на чертожното поле
	- **grid on**
		- добавя мрежа към текущата графика
	- **grid off**
		- премахва мрежата
- Установяване на свойства на чертожното поле за последователно изчертаване на графики
	- **hold on**
		- задържа зададените стойности
	- **hold off**
		- премахва задържането

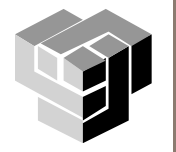

#### **Команди за управление на координатната система**

Едновременно изобразяване на няколко графики в различни части на един прозорец

- **subplot** подготвя прозорчето, в което ще попадне графиката от непосредствено следващата я функция за изчертаване
- **subplot (m, n, k)** разделя основния прозорец на прозорчета, които може да се представят като матрица с размери m x n
	- аргумент k указва номера на прозорчето, в което ще се изчертае графиката от следващата я команда за изчертаване.
	- Номерацията на прозорчетата е по редове
- Обединяване на разделени части
	- за трети аргумент на функцията subplot() се подава вектор с номерата на обединяваните прозорчета, например subplot (3,3,[3 6 9])

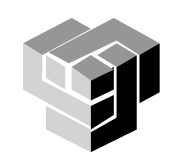

### **Надписване на координатните оси**

# **xlabel ('string')**

нанасяне надпис по оста х;

# **ylabel ('string')**

нанасяне надпис по оста у;

# **title ('string')**

нанасяне заглавие в горната част на графиката;

# **legend ('str1', 'str2', ...)**

- изобразява легенда в горната дясна част на графичен прозорец
- използва се, когато прозорецът съдържа няколко графики
	- за всяка графика в легендата е начертана права линия с цвета и стила на линията на графиката, с пояснителен текст, взет от поредния аргумент на функцията **legend()**
- последователността на аргументите-стрингове трябва да отговаря на последователността на построяване на съответните графики
- броят на стринговете трябва да е равен на броя на графиките
- допуска се и допълнителен аргумент, позволяващ да се задават различни места на легендата

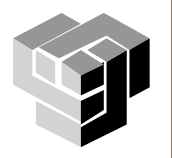

### **Анотиране на графиката**

Програмно нанасяне на текст на произволно зададено място в текущия графичен (или текстов) прозорец

text(x, у, 'string', 'FontName', '<Име на шр.>', 'FontSize', <Размер на шр. в pt>)

х, у - декартови координати на началната позиция, от която ще се нанесе текста *string* c указания стил и размер на шрифта

#### Два типа координати:

- *абсолютни*  единици за измерване: **inches, centimeters, points, pixels,** отчитат се от долния ляв ъгъл на координатните оси
- *нормализирани*  **normalized - о**тчитат се от горния ляв ъгъл на графичното поле и приемат стойности в диапазона от 0 до 1.

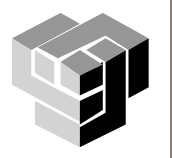

### **Анотиране на графиката**

# gtext ('string')

позволява чрез позициониране курсора да се посочи мястото на текста от аргумента 'string';

● gtext ({'This is the first line', 'This is the second line'}) gtext ({'First line','Second line'}, 'FontName', 'Times', 'Fontsize', 12)

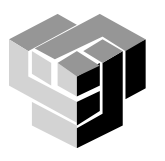

x=0:0.01:2\*pi; % интервал и стъпка на аргумента plot(x,sin(x),'-b',x,cos(x),'--g','LineWidth',3)% стил, цвят на линиите % и дебелина на линиите set(gca,'FontName','Tahoma','FontSize',14) % шрифт grid on, xlabel('x - axes'), ylabel('y - axes') title('Sinusoida & Cosinusoida') legend('Sin(x)','Cos(x)')

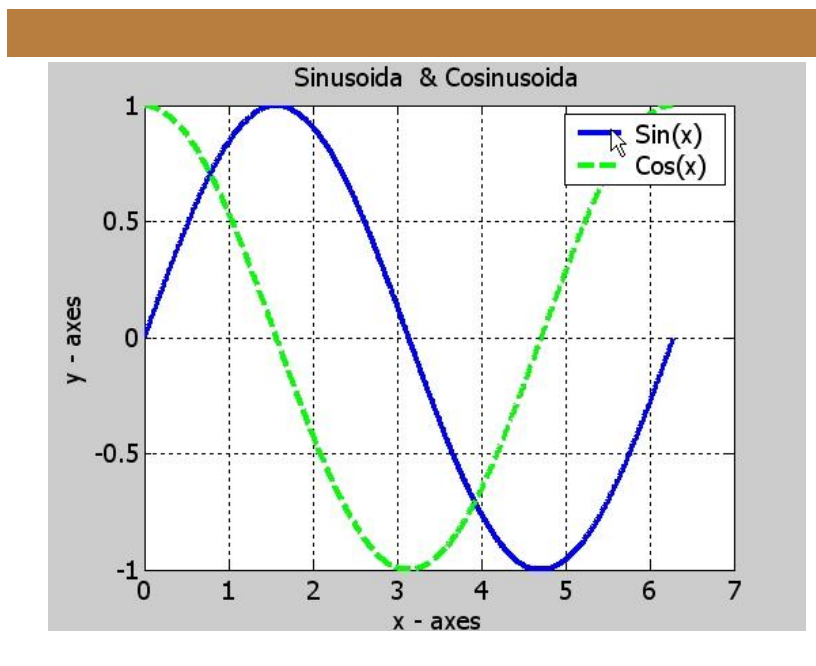

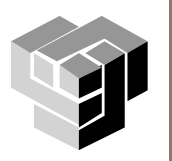

Изчертаване на синусоида в интервала  $t \in [0, 2\pi]$ 

- » t=0:pi/100:2\*pi;  $\rightarrow$  y=sin(t);
- $\rightarrow$  plot(t,y)
- » polar(t,y)

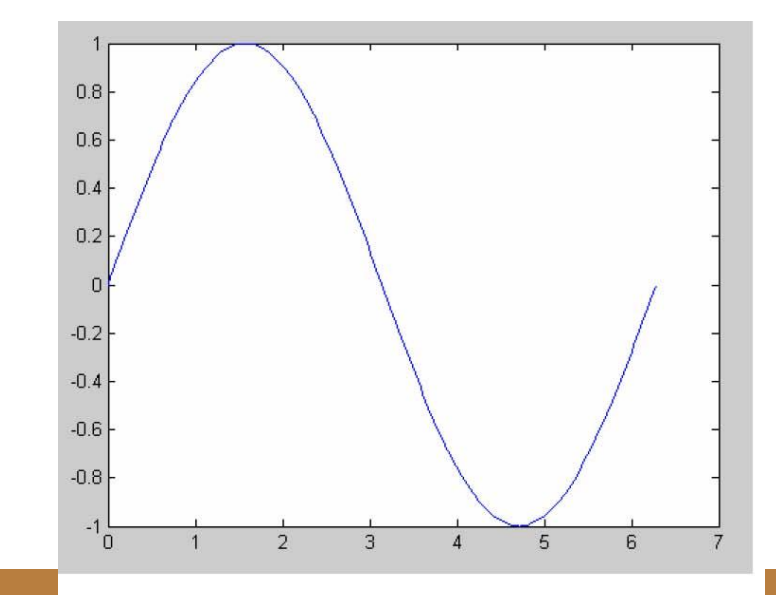

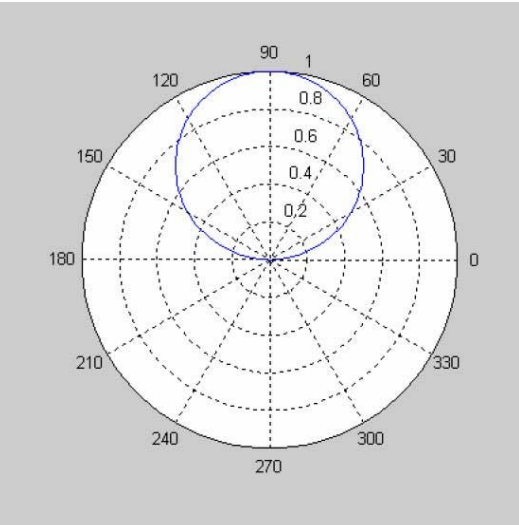

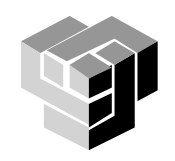

xlabel(′текст′) % Добавя текст до x–оста ylabel(′текст′)

```
% Добавя текст до y-оста
title(′текст′)
```
% Добавя текст като заглавие text(x,y,′текст′)

% Добавя текст, който започв от т. (x,y)

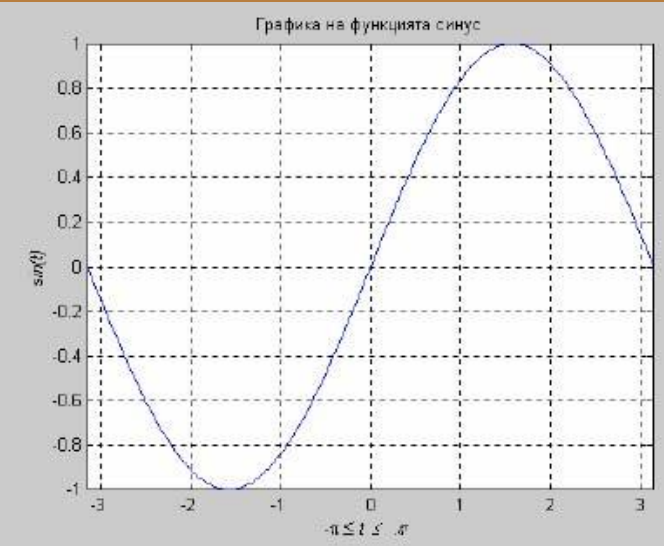

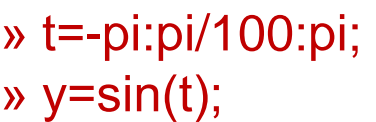

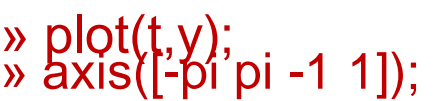

» xlabel('-\pi \leq \itt \leq \pi');

```
» ylabel('\itsin(t)');
» title('Графика на функцията синус');
```
» grid on

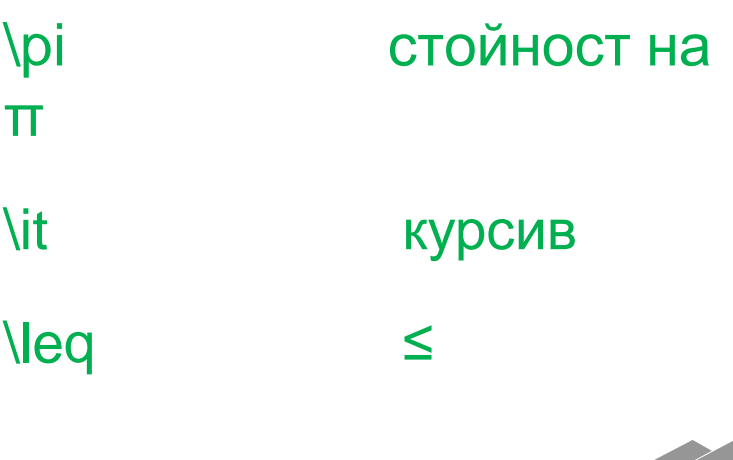

π

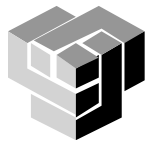

%Изчертава log<sub>10</sub>(e<sup>x</sup>) спрямо log10(*x*)в интервала *x*∈[0.1,100] » x=0.1:0.1:100; » loglog(x,exp(x)),grid on

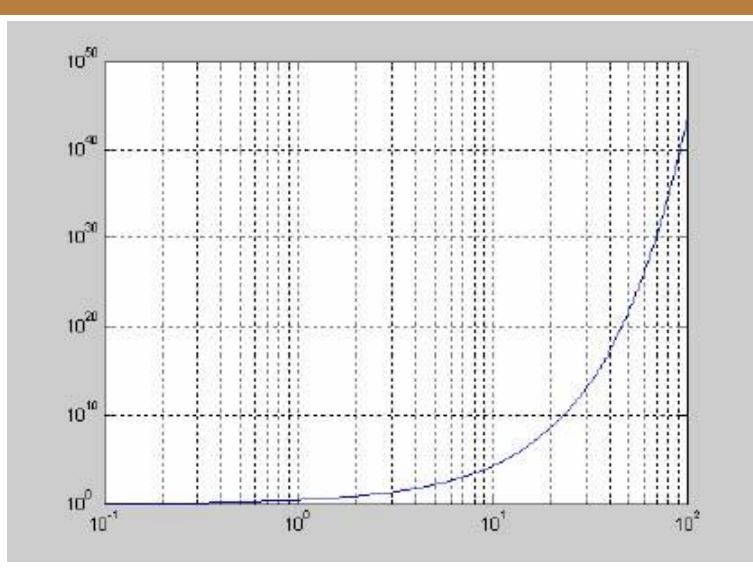

%Изчертава <sup>log</sup><sub>10</sub> 10<sup>x</sup> спрямо *x* в интервала *x*∈[10,0 ]

 $x = 0:1:10;$ 

» semilogy(x,10.^x)

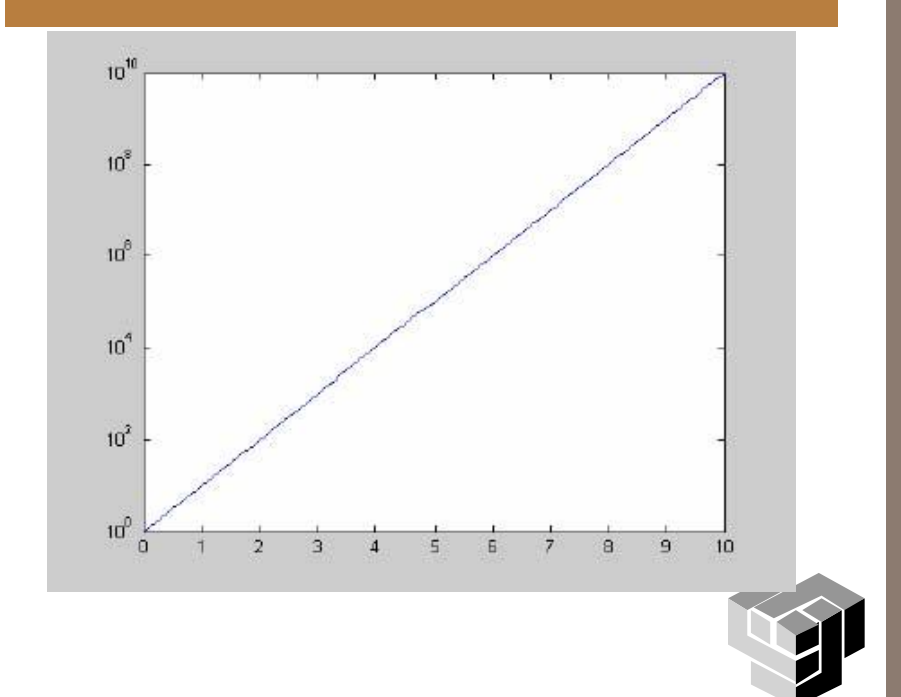

### subplot(m,n,p) subplot(mnp)

Изчертава няколко графики в един прозорец, като разделя прозореца на m x n матрица от координатни системи и избира pтата система

#### subplot(111)

Връща към пълен екран за изчертаване

 $\sqrt{y}$  y 1=sin(t);  $\rightarrow$  y2=cos(t); » subplot(211),plot(t,y1) » subplot(212),plot(t,y2) » subplot(111)

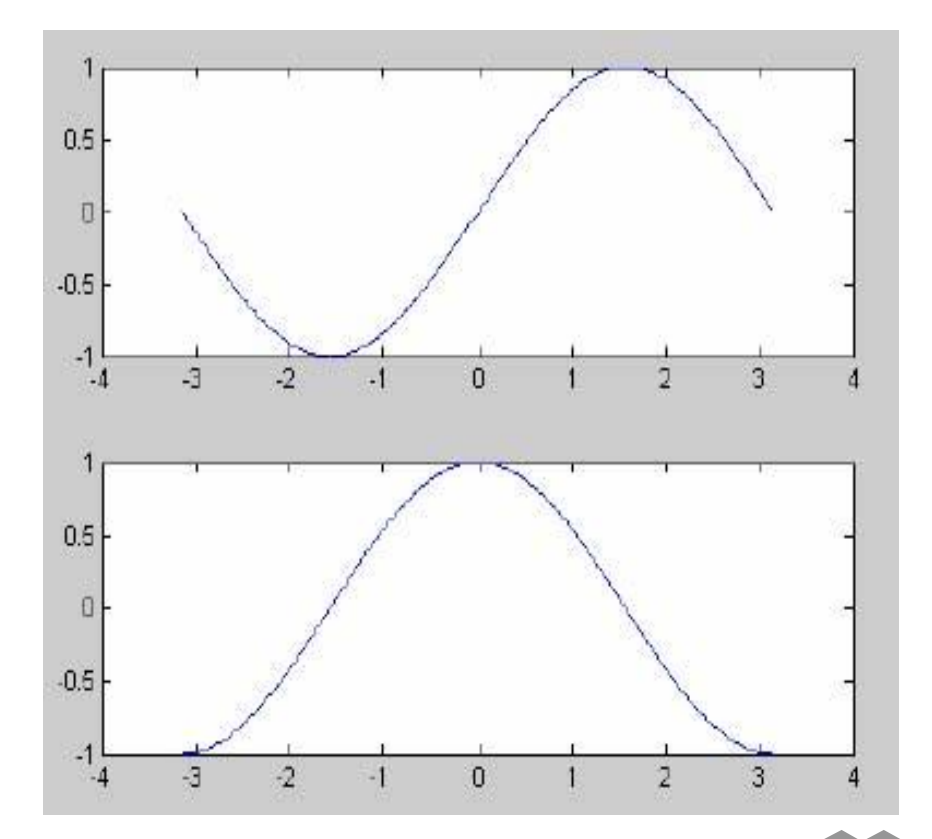

 $t = 0:pi/10:2*pi;$  $[X, Y, Z] = cylinder(4 * cos(t));$ subplot(2,2,1); mesh(X) subplot(2,2,2); mesh(Y) subplot(2,2,3); mesh(Z) subplot(2,2,4); mesh(X,Y,Z)

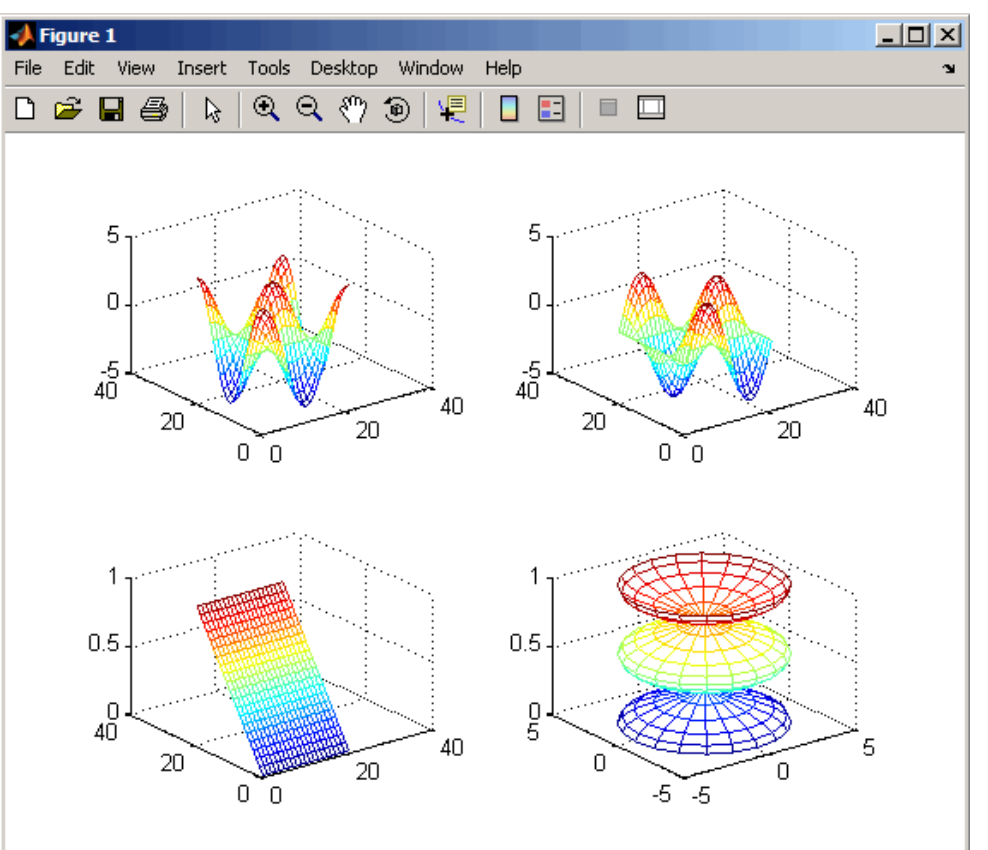

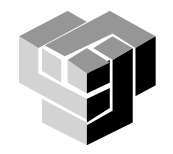

### plot(x1,y1,x2,y2,…)

%Изчертава няколко графики в един прозорец върху една координатна система

» plot(t,y1,t,y2)

### plot3(x,y,z)

- 3-D аналог на plot()
- генерира 3-D линия с координати елементите на трите вектора x, y и z (векторите трябва да бъдат с еднаква дължина)
- създава 2-D проекция на линията върху екрана
- $v = 0:pi/100:10*pi;$
- $\sqrt{y} = \sin(t)$ ;
- $\rightarrow y2 = \cos(t);$
- » plot3(y1, y2, t);
- » grid on; stem(y)

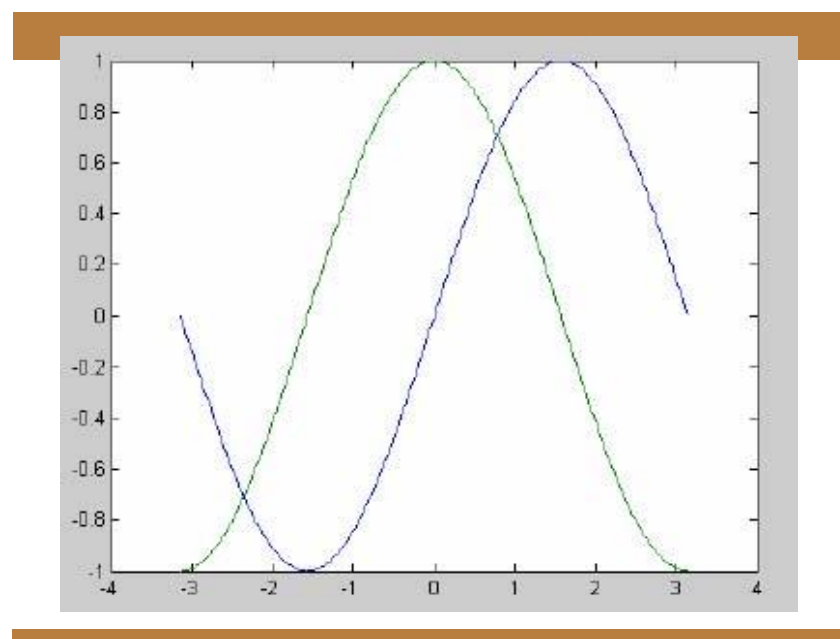

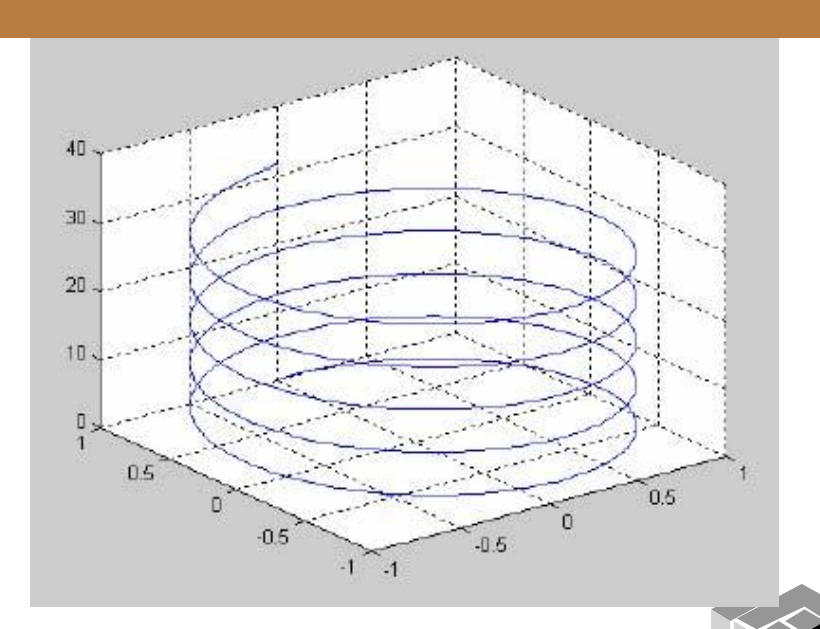

# stem(x,y)

•За дискретни сигнали изчертава данните във вектора y спрямо остта x , като всяка точка е малка окръжност и права линия

# stem(x,y,′filled′)

•Изчертава данните във вектора у спрямо вектора x Използва запълнени маркери

# stem(x,y,′тип\_линия′)

•Използва тип\_линия за изчертаването

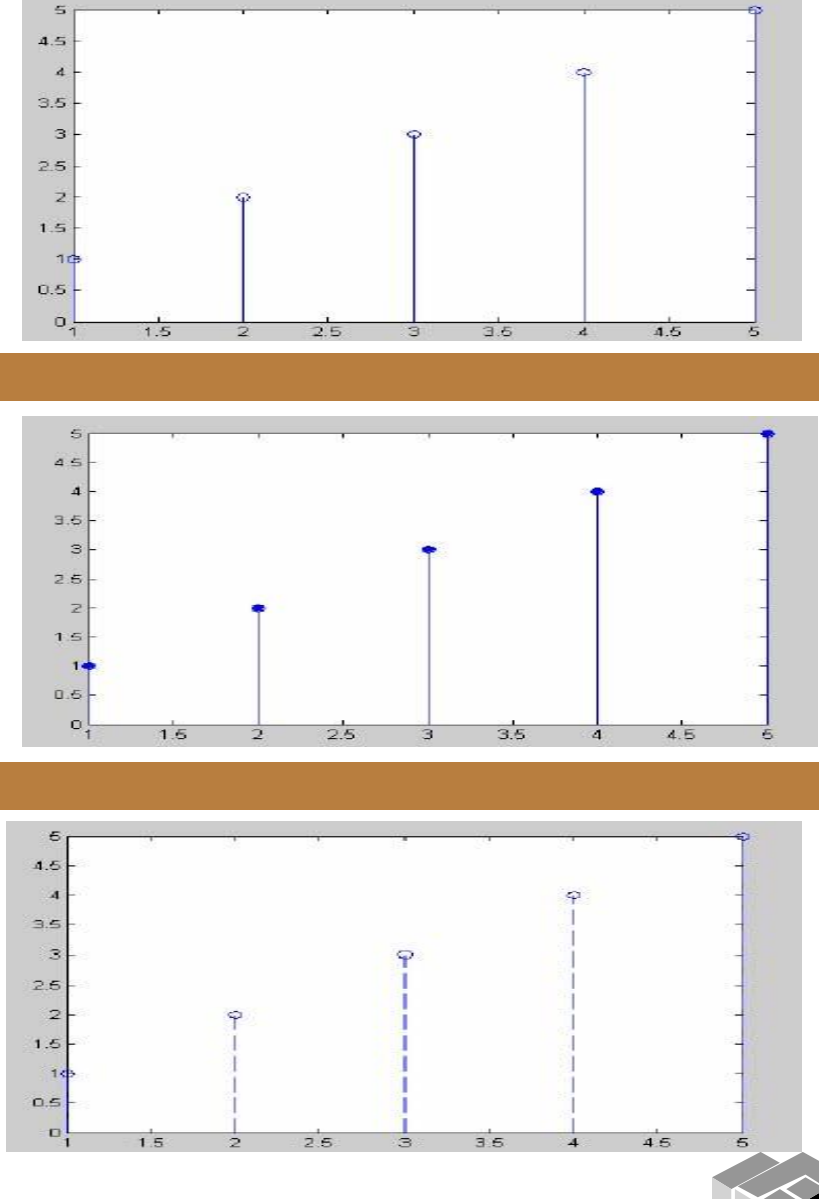

**bar** - изчертава лентова графика; Синтаксис : **bar ( y), bar ( x , y )**

```
>> y=[2, pi, 5.6, 4.3, 8]
y =2.0000 3.1416 5.6000 4.3000 
8.0000
\gg bar(y)
```
**stem** - графика само с кръгчета, свързани с прави линии с абсцисната ос.

**stem ( y); stem(х, у); stem ( x, у, 'filled');** Кл . дума 'filled' - запълване на кръгчетата

>>x=0:pi/20:2\*pi; >>stem(sin(x),'filled')

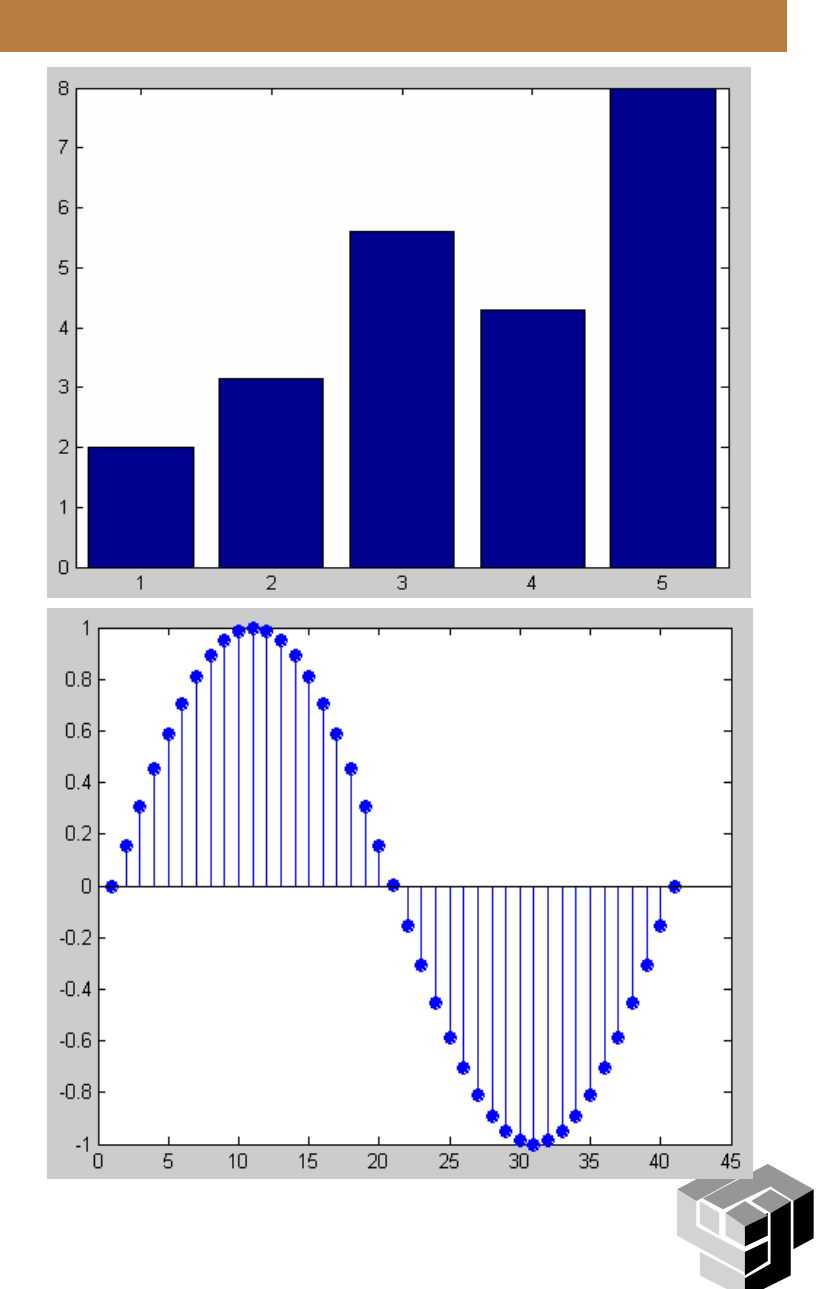

**pie** - за построяване на кръгови диаграми

### **pie (y); pie (y, explode) ;**

Вторият аргумент explode е вектор с дължината на у, състоящ се от единици и нули.

Секторите, съответстващи на елементите на explode със стойности, равни на 1, се изобразяват изместени от центъра навън.

Номерацията на секторите започва от най -горния вляво, в посока обратна на часовата стрелка.

>> y=[1, 2, 3, 4 ,5 ]; >> pie ( y, [0 1 0 1 0])

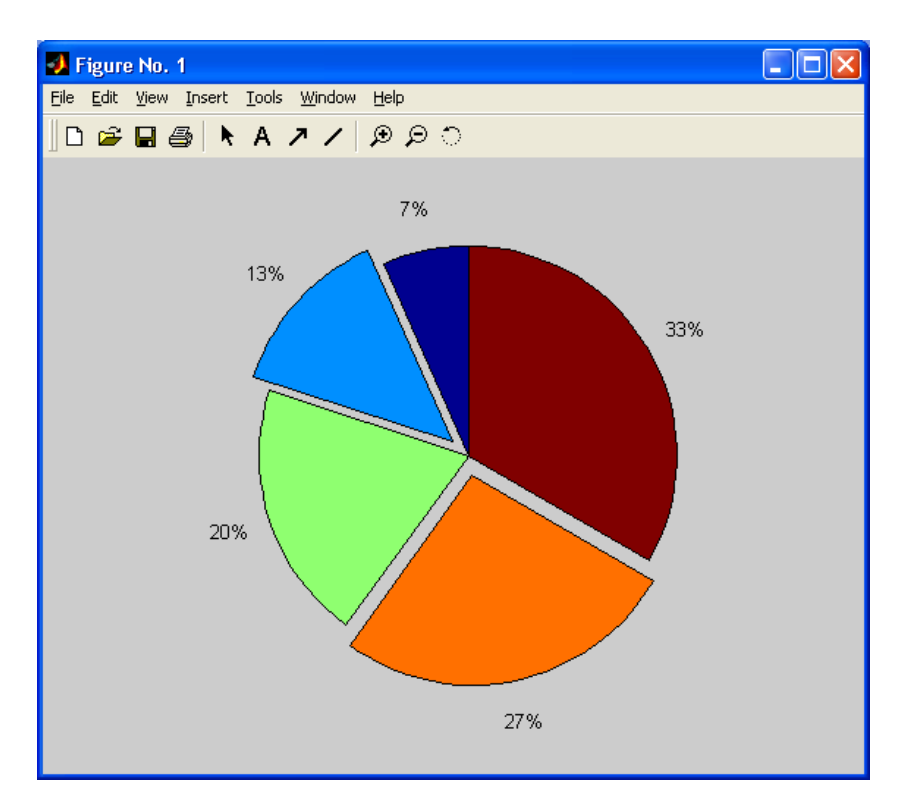

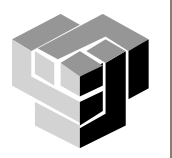

**hist**() - построява хистограми, даващи нагледна представа за разпределението на случайна величина в отделните интервали от стойности

- **hist (у); %n=10**
- **hist (у, n);** %n брой интервали

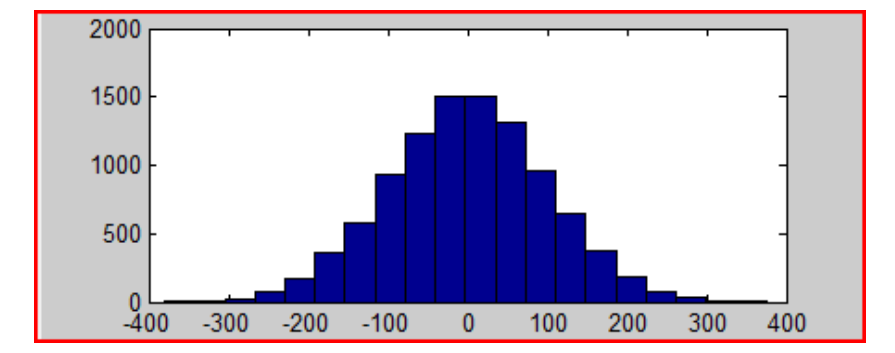

>> y=round(100\*randn(1,10000)); >> hist(y,20)

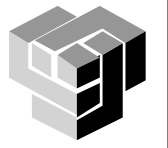

начертаване графиките на функции, зададени с аналитични си изрази **fplot**

- изчертава графиката на функцията  $y = f(x)$ ;

# **fplot ('f(x)',[xmin xmax])**

- задава се интервала на аргумента х;

#### **fplot ('f(x)',[xmin xmax ymin ymax])**

- задава се и интервала на изменение на функцията у (за изобразяването и на графиката)

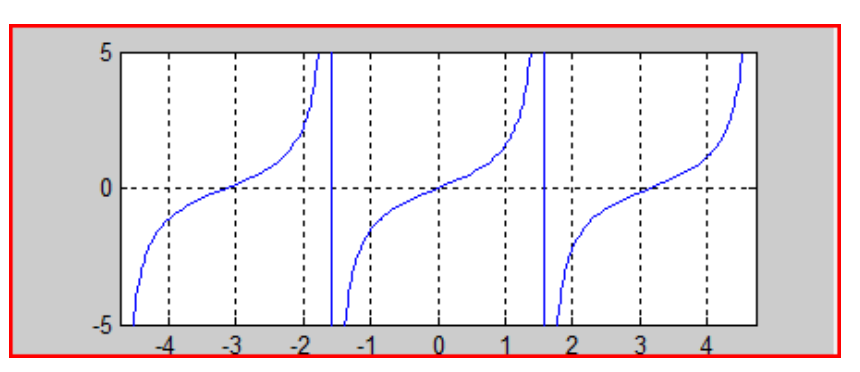

### >> fplot('tan(x)',[-3\*pi/2 3\*pi/2 -5 5]) >> grid on

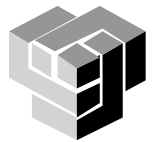

**ezplot** - изчертава графиката на явно, неявно и параметрично зададена функция; **ezplot (' f ( x)')**

- по подразбиране -2π < x < 2 π;

#### **ezplot ('f(x)', [xmin xmax]) ; ezplot ('f(x, y)')**

- по подразбиране -2 π < x < 2 π и -2 π < у < 2 π;

```
ezplot ('f(x, y)',[ xmin xmax ymin ymax ]);
ezplot
('f1(t)', 'f2(t)')
```
- по подразбиране  $0 < t < 2\pi$ ;

**ezplot ('f 1(t)', 'f2(t)',[ tmin tmax ]);**

ezplot('cos');

ezplot('cos(x)'); ezplot('x^3+y^3 -5\*x\*y+1/5',[ -3, 3]);

ezplot('t\*cos(t)','t\*sin(t)',[0 4\*pi]);

#### grid on

#### **ezpolar ()**

- чертае графиката на функция, зададена в полярни координати  $r = r(\phi)$ . **ezpolar (' f ( )')**

- по подразбиране  $0 < \varphi < 2\pi$ ; **ezpolar ('f(φ)', [**  $\phi$ **min**  $\phi$ **max ]);** ezpolar('sin(tan(phi))');

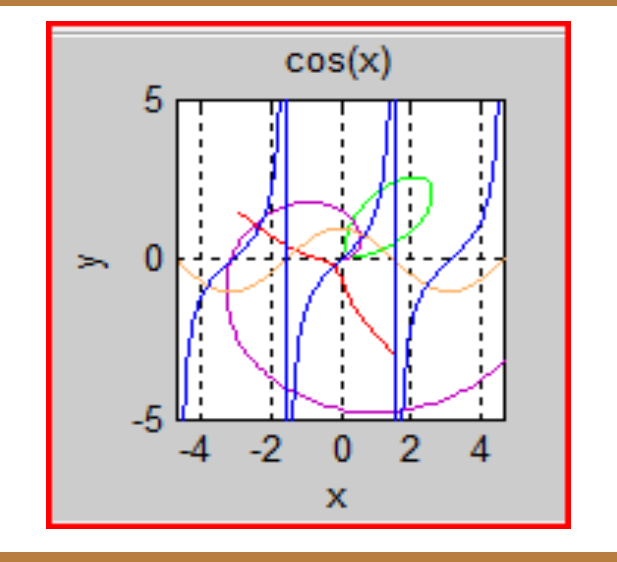

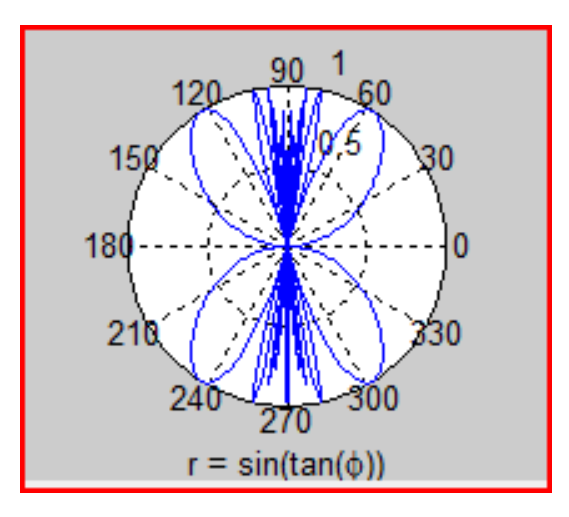

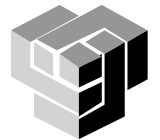

### **Тримерна графика**

Видове

**mesh** - изобразяване с помощта на мрежа от линии, съединяващи координати на точки;

**surf** - изобразяване на непрекъснати повърхнини;

**surfl** - използва се допълнително осветяване (l от light -светлина).

#### Функции за изчертаване

plot $3(x,y,z)$  - 3D аналог на plot()

x, y и z са 3 вектора с еднаква дължина – линия в 3D пространството

plot3(X,Y,Z),

X, Y и Z са 3 матрици – няколко линии - по колони,

plot3(X,Y,Z,s)

s е стринг, задаващ тип на линия, цвят и маркер

Изобразяване на повърхнини, описвани от функцията **z = F(x, y)**, зададена в аналитичен или табличен вид

Функции за управление на атрибути на чертожното поле

както при двумерната графика

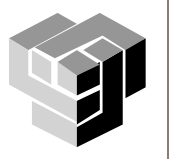

#### **Построяване на тримерна графика**

1) Пресмятат се матриците X и Y на координатите х и у на възлите на мрежата с помощта на функцията meshgrid()

**[X,Y] = meshgrid (x,y)**;

х и у са вектори с абсцисите и ординатите;

2) Пресмята се матрицата Z със стойностите на функцията във всички възли:

 $Z = F(X,Y);$ 

F(X,Y) е функция с използване на поелементните оператори **.\*, ./, .^** ! 3) Извиква се една от трите функции **mesh(), surf()** или **surfl()** за построяване на графиката:

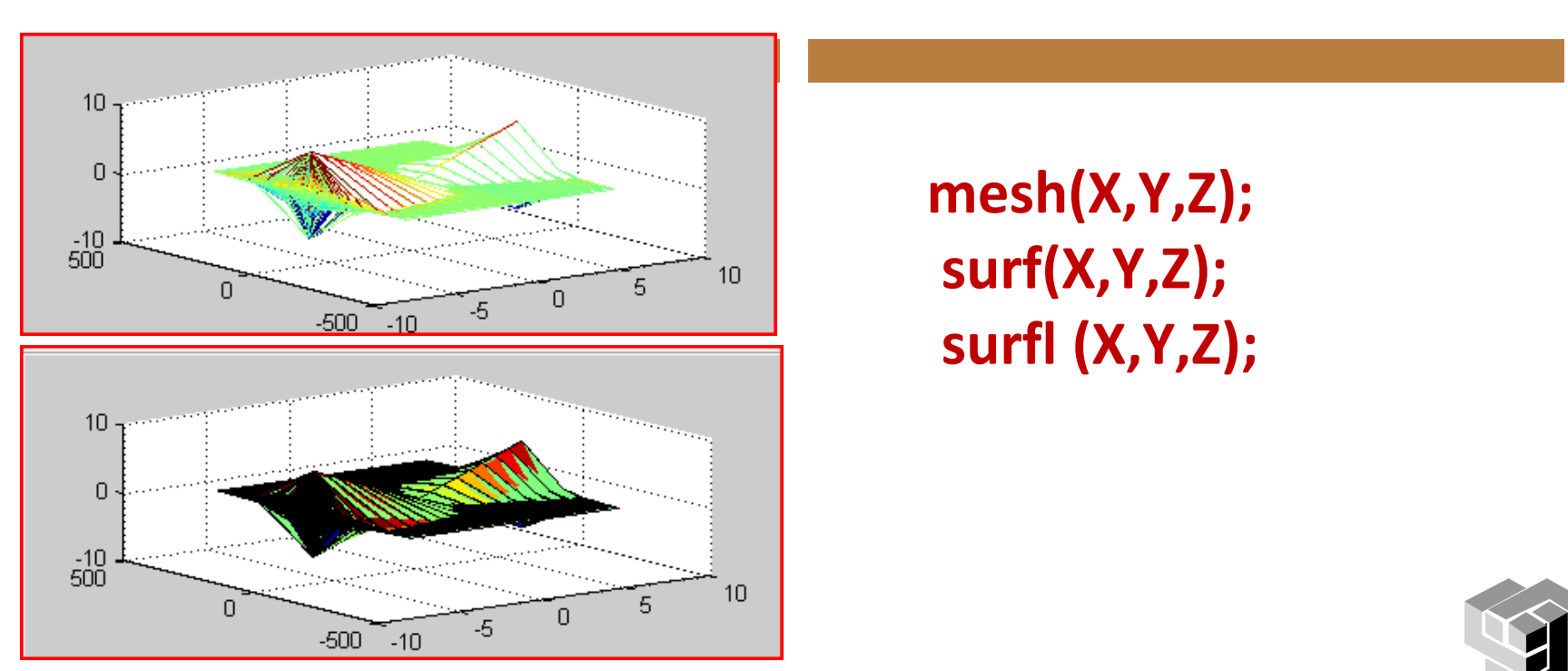

### **Функции за тримерна графика**

# **colorbar**

извежда се цветова лента;

# **colormap('colmap')**

- цветова карта, определяща оцветяването на изображението
- 'colmap' може да има стойности **'grey', 'copper', 'pink', 'spring', 'summer', …**

# **shading interp()**

плавен преход на сенките (командата се въвежда без аргументи)

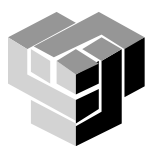

### **Функции за тримерна графика**

ezmesh()

ezsurf()

ezgraph3()

начертаване на повърхнина, зададена с функцията z =  $f(x,y)$ 

използва една от трите функции - mesh, surf или surfl, указана от потребителя в първия аргумент 'plotfun'.

**ezgraph3 ('plotfun', 'f(x.y)'); ezgraph3 ('plotfun', 'f(x,y)', [ a b ])** 

**в областта a<x<b, a<y<b;**

**ezgraph3 ('plotfun', 'f(x.y)', [ xmin xmax ymin ymax]); ezgraph3 ('plotfun', 'f(x,y)', [ a b ], 'domstile')**

последният аргумент задава вида на областта (domain):

'rect' - правоъгълна

'circ' -кръгова

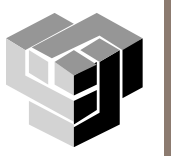

 $t = 0$ : pi/50:10\* pi; plot3(sin(t),cos(t),t) axis square; grid on

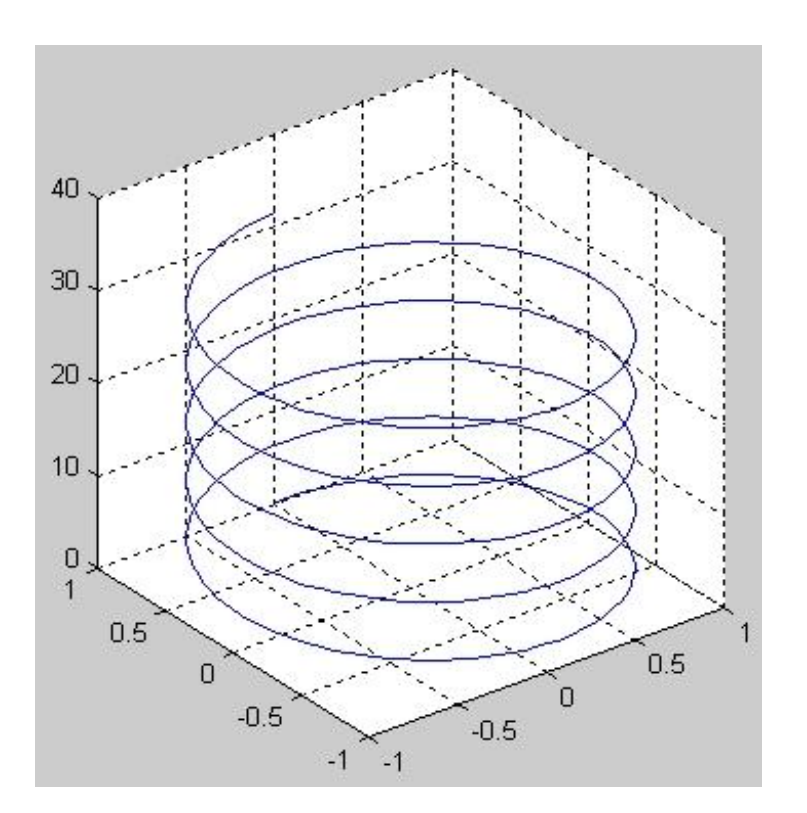

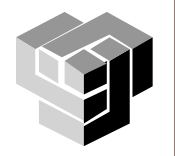

### Изчертаване на функция

 $[X,Y]$  = meshgrid([-2:0.1:2]);  $Z = X.*exp(-X.^2-Y.^2);$  $plot3(X, Y, Z)$ grid on

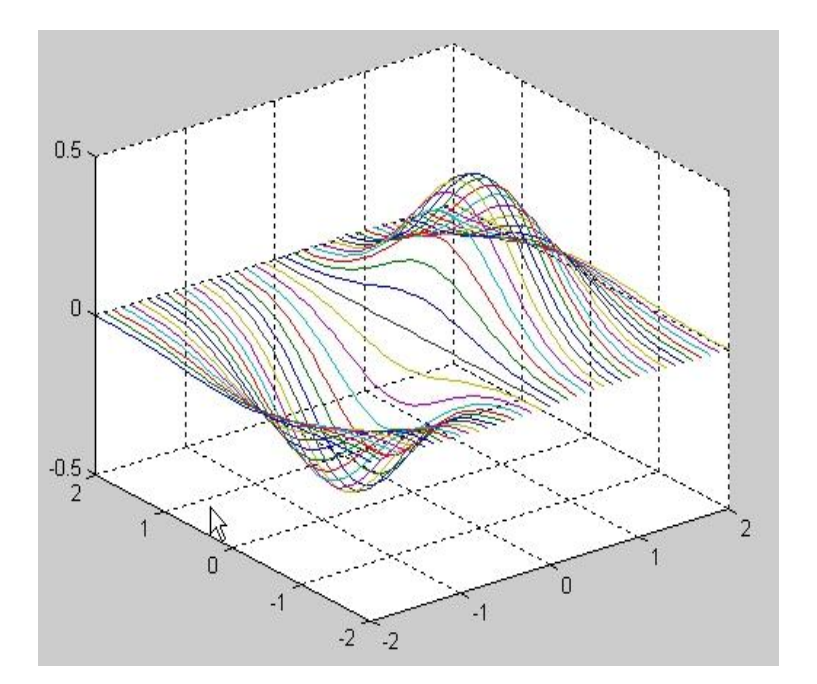

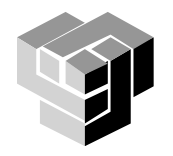

 $\gg$  [X, Y] = meshgrid(-8:.5:8);  $R = sqrt(X.^2 + Y.^2) + eps;$  $Z = \sin(R)/R$ ; mesh(X,Y,Z,'EdgeColor','black')

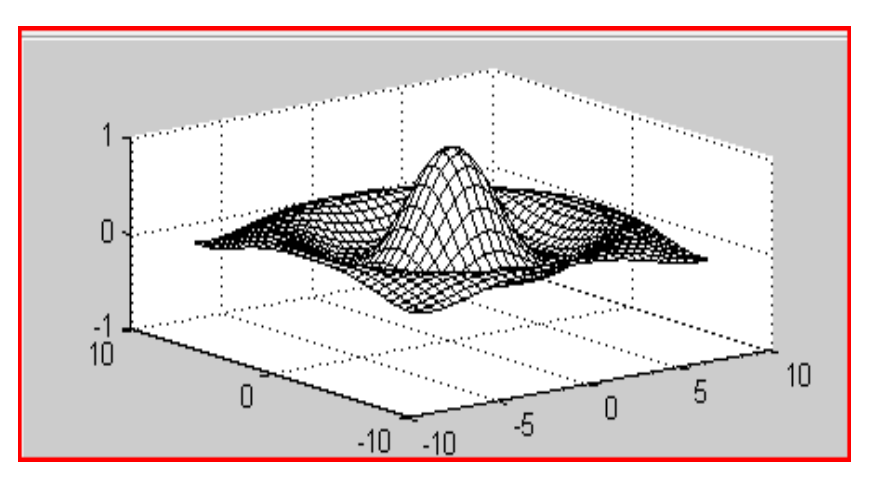

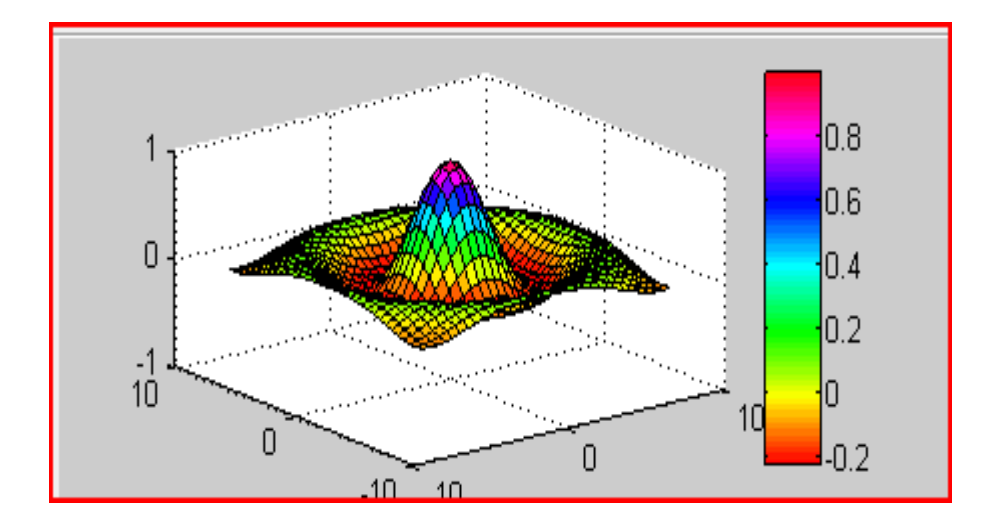

 $surf(X,Y,Z)$ colormap hsv colorbar

 $color$  map – списък от цветове, стойности на Z

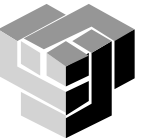

 $\Rightarrow$  [X,Y] = meshgrid(-8:.5:8);  $R = sqrt(X.^2 + Y.^2) + eps;$  $Z = \sin(R)/R$ ; mesh(X,Y,Z,'EdgeColor','black')

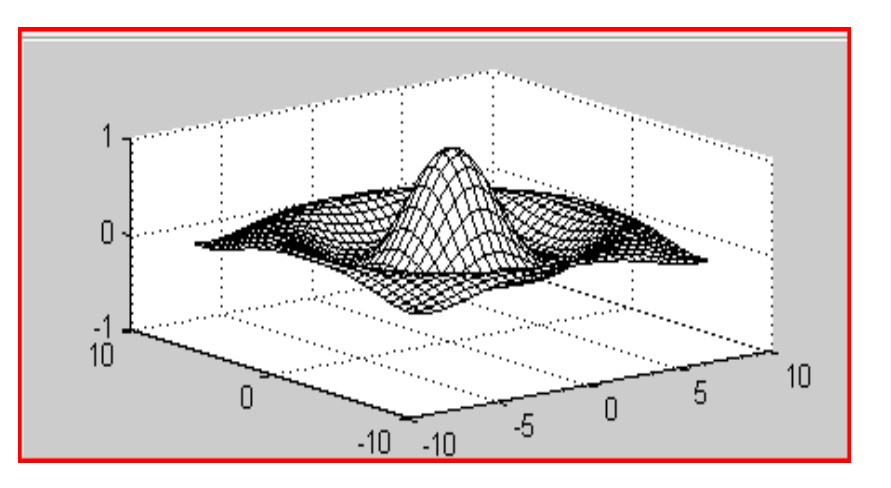

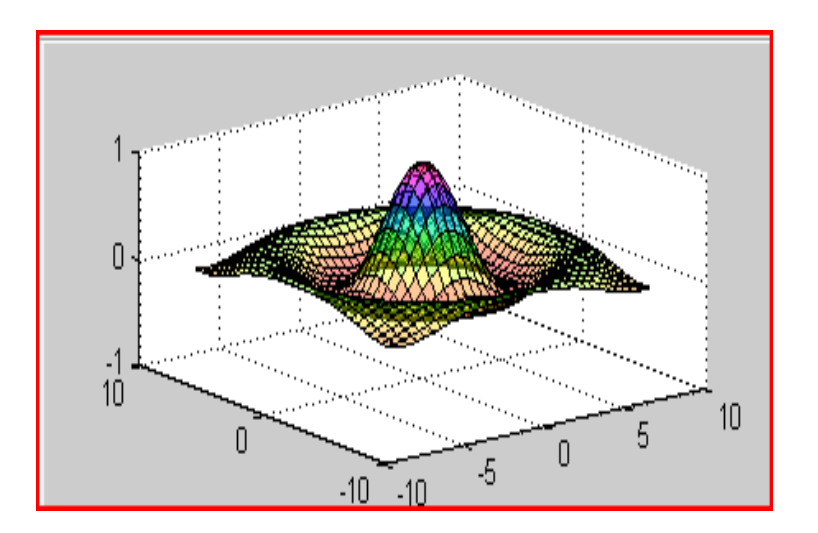

 $surf(X,Y,Z)$ colormap hsv colorbar alpha(.4)

 $alpha(.4) - 3a$ дава степен на прозрачност,  $[0,1]$ 

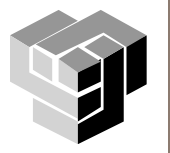

>> [X,Y] = meshgrid(-8:.5:8);  $R = sqrt(X.^2 + Y.^2) + eps;$  $Z = \sin(R)/R$ ; mesh(X,Y,Z,'EdgeColor','black')

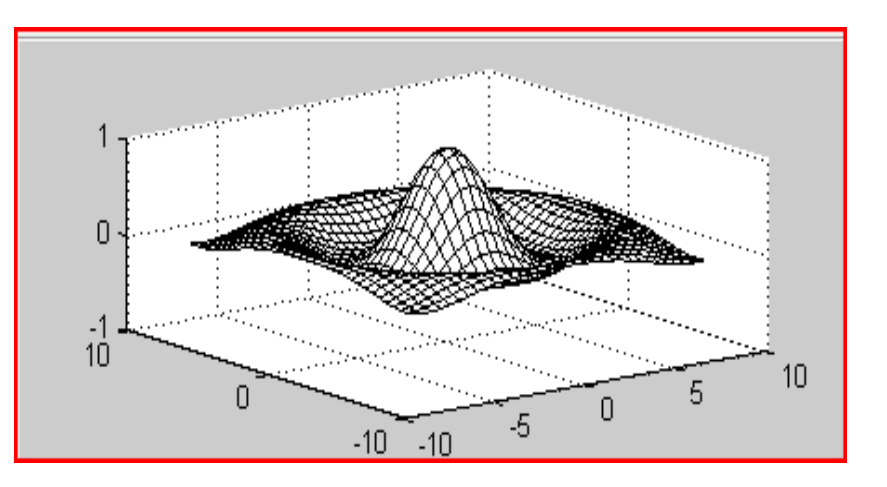

surf(X,Y,Z,'FaceColor','red','EdgeColor','none') camlight left; lighting phong

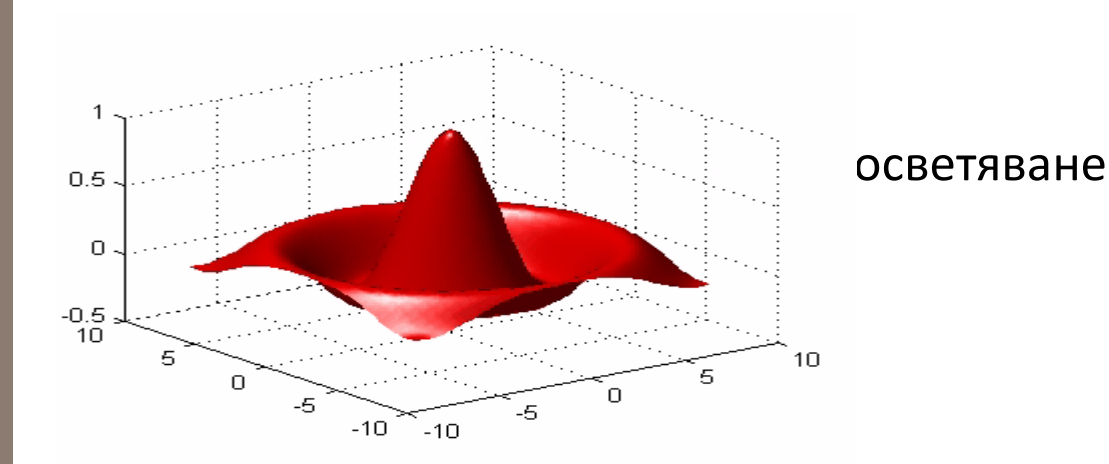

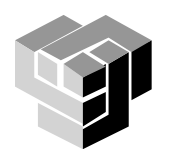

### **Операции с повърхнини**

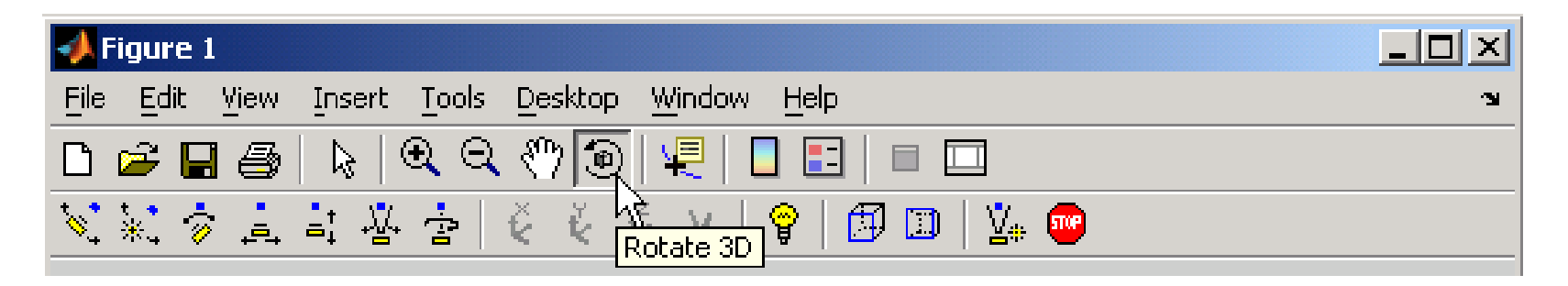

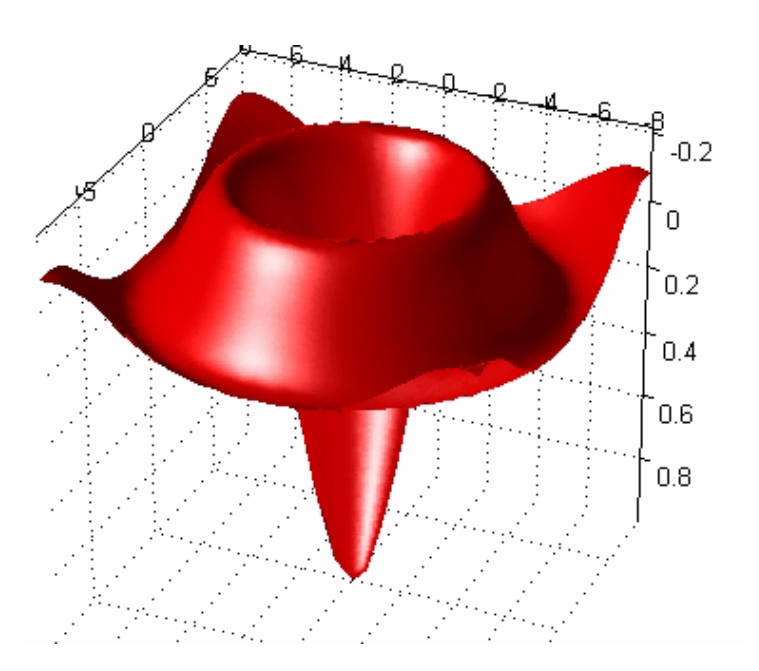

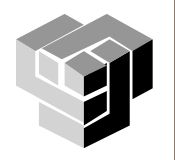

### **Представяне на образи**

#### load durer

%зарежда бинарен файл х , съдържащ матрица с индекси към матрица map на цветовете на изображение

#### whos

Name Size Bytes Class

X 648x509 2638656 double array caption 2x28 112 char array map 128x3 3072 double array

image(X) colormap(map) axis image

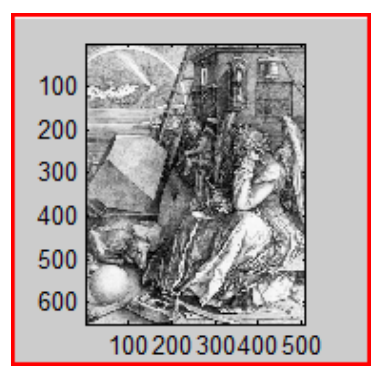

### colormap(map)

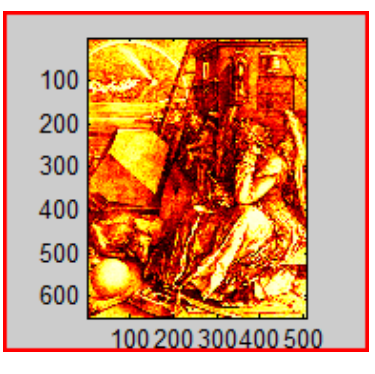

#### colormap(hot)

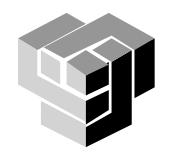

### **Анимация**

# Два метода

- 1. Предварителна подготовка и запис на кадрите (movein, getframe, movie)
	- **M=movein(nfr) дефинира фрейм-матрица М със стълбове за** всеки кадър на движещи се обекти от графиката
	- $\blacksquare$ отделните кадри се генерират с plot() и се записват като стълбове на фрейм-матрицата с М(:,i)=getframe,
	- проиграват се зададен брой пъти с movie(М,к)
- 2. Всеки кадър се изчислява и изобразява в реално време със set и drawnow, докато старият се изтрива

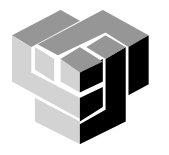